**SLink** SEAL ISDN - Geräte Benutzerhandbuch

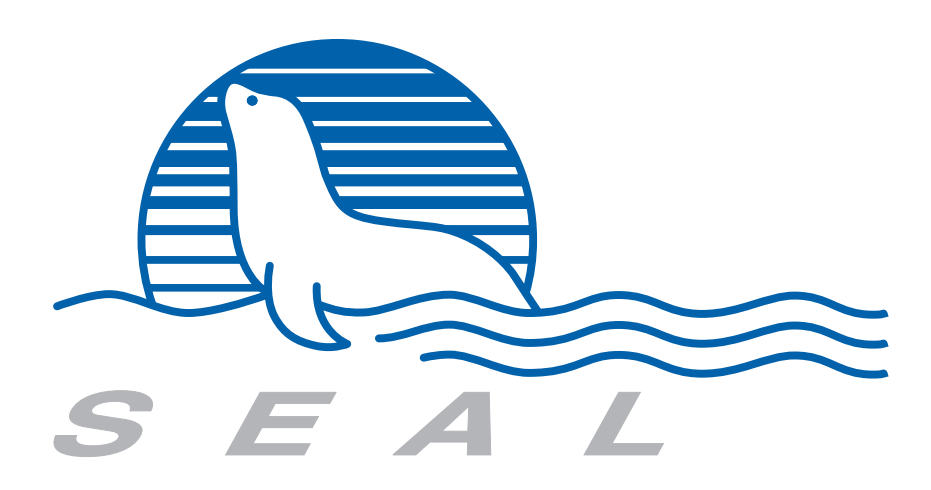

SLink SEAL ISDN - Geräte Benutzerhandbuch

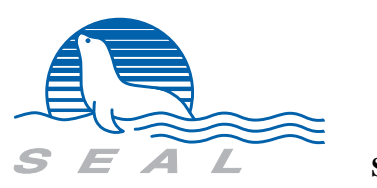

**SEAL AG**

### **Wichtige Hinweise**

*SEAL* erklärt, dass dieses Produkt zum Zeitpunkt der Auslieferung frei von Herstellungs- und Materialfehlern sein sollte. Diese Garantie erstreckt sich auf ein (1) Jahr, falls nicht anders spezifiziert, beginnend mit dem Datum der Auslieferung. Der Käufer muss innerhalb dieser Zeit den Defekt an *SEAL* melden; wenn der Fehler nicht auf fehlerhafte Anwendung, unautorisiertes Service oder schlechte Installation zurückzuführen ist, und das Gerät nicht anderweitig beschädigt oder verändert wurde, wird *SEAL* das Gerät oder Teile davon ersetzen. Versand an *SEAL* hat zu Lasten des Käufers zu erfolgen inclusive aller Steuern, Gebühren u.s.w. Versand von *SEAL* an den Käufer geht zu Lasten von *SEAL*.

*SEAL* WEIST DARAUF HIN, DASS DIESE PUBLIKATION DEN AKTUELLEN STAND REPRÄSENTIERT, OHNE IRGENDWELCHE GARANTIEN ODER HAFTUNGEN, WEDER IMPLIZIT NOCH EXPLIZIT. *SEAL* behält sich vor, diese Publikation ohne Hinweis zu ändern.

*SEAL* IST NICHT HAFTBAR FÜR JEDWEDE FOLGESCHÄDEN, DIE AUFGRUND FEHLERHAFTER PRODUKTE ODER FEHLER IN DIESER PUBLIKATION HERVORGERUFEN WERDEN.

Copyright © 1991-2000 by *SEAL AG*.

Alle Rechte vorbehalten.

Apollo is a registered trademark of Apollo Computer Inc., a subsidiary of Hewlett-Packard Company.

Hewlett-Packard is a registered trademark of Hewlett-Packard Company.

IBM and PC are registered trademarks of International Business Machines Corporation.

Intel is a registered trademark of Intel Corporation.

Microsoft, MS, MS-DOS, are registered trademarks and Windows is a trademark of Microsoft Corporation.

Motorola is a registered trademark of Motorola, Inc.

*S57901, S5701, S5610 etc., SLink, Plink*, are trademarks of *SEAL AG*.

UNIX is a registered trademark of AT&T Bell Laboratories.

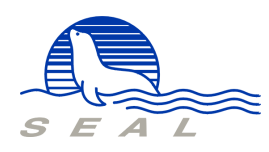

Printed in Switzerland *SEAL AG*

*DO-00-02-SLink-UM-D* 

Landstrasse 176<br>CH-5430 Wettingen 2

# Abbildungen

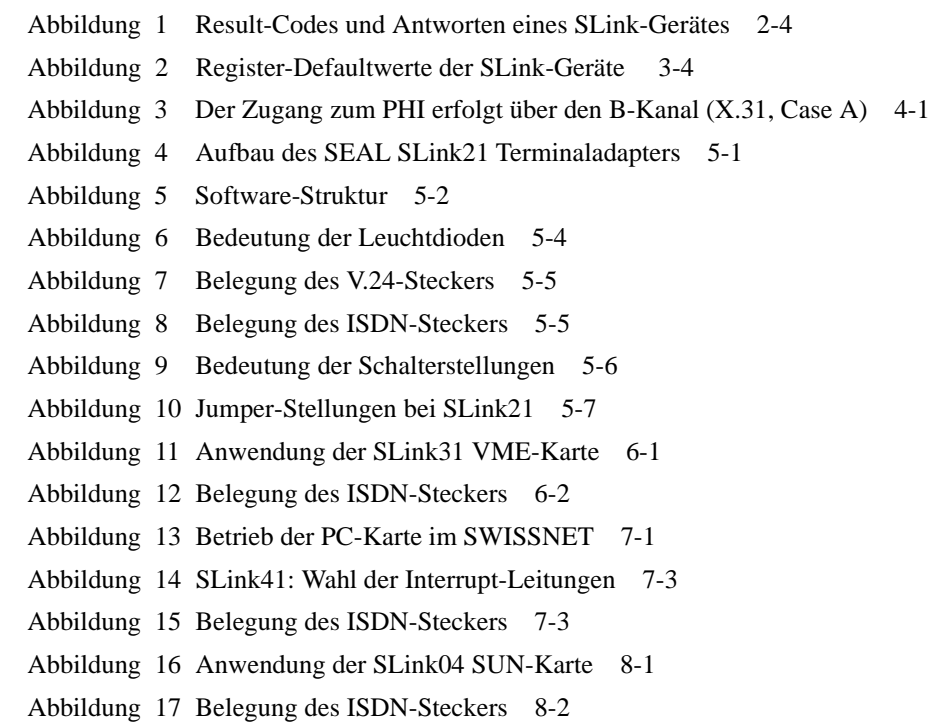

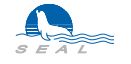

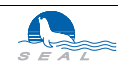

### **KAPITEL <sup>1</sup>** Einführung

Im Laufe der nächsten Jahre wird die analoge Datenübertragung, wie sie heute noch weit verbreitet ist, d.h. die Verwendung von Modems über Wahl- oder Standleitungen, durch die Verbreitung des digitalen Telefonnetzes ISDN (Integrated Services Digital Network) vollständig verdrängt werden. Es ist deshalb wichtig, schon heute in die Zukunft zu investieren und neue Anlagen entsprechend auszustatten.

# **1.1 Vorteile einer ISDN-Verbindung im Vergleich zu einer herkömmlichen Telefonleitung**

Die ISDN-Verbindungen weisen für Datenübertragung gegenüber herkömmlichen Telefonverbindungen entscheidende Vorteile auf. Ausserdem stellt ein ISDN-Basisanschluss auch einem "normalen" Telefonbenutzer eine Reihe von interessanten Möglichkeiten zur Verfügung.

*Gleichzeitige Verbindungen* Der ISDN-Basisanschluss hat 2 transparente 64kBit/s Datenkanäle (B) und einen 16kBit/s Signalisierkanal (D). Mit einem Anschluss ist es möglich, gleichzeitig von einem Gerät eine Verbindung zum Teilnehmer A und von einem zweiten, am gleichen Anschluss parallel geschalteten Gerät eine Verbindung zum Teilnehmer B zu haben. Später (Ausbaustufe SWISSNET 3) wird es auch noch zusätzlich möglich sein, gleichzeitig im D-Kanal auf paketorientierte Datenübertragungsdienste (X.25) zuzugreifen.

*Schneller Verbindungsaufbau* Der Verbindungsaufbau im SWISSNET dauert 1 bis 2 Sekunden. Schon alleine die Tonwahlsequenz für eine neunstellige Nummer im analogen Telefonnetz dauert etwa so lange.

*Schnellere Datenübertragung* Dem Teilnehmer steht bei einer Verbindung ein 64kBit/s Kanal voll zur Verfügung.

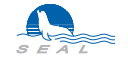

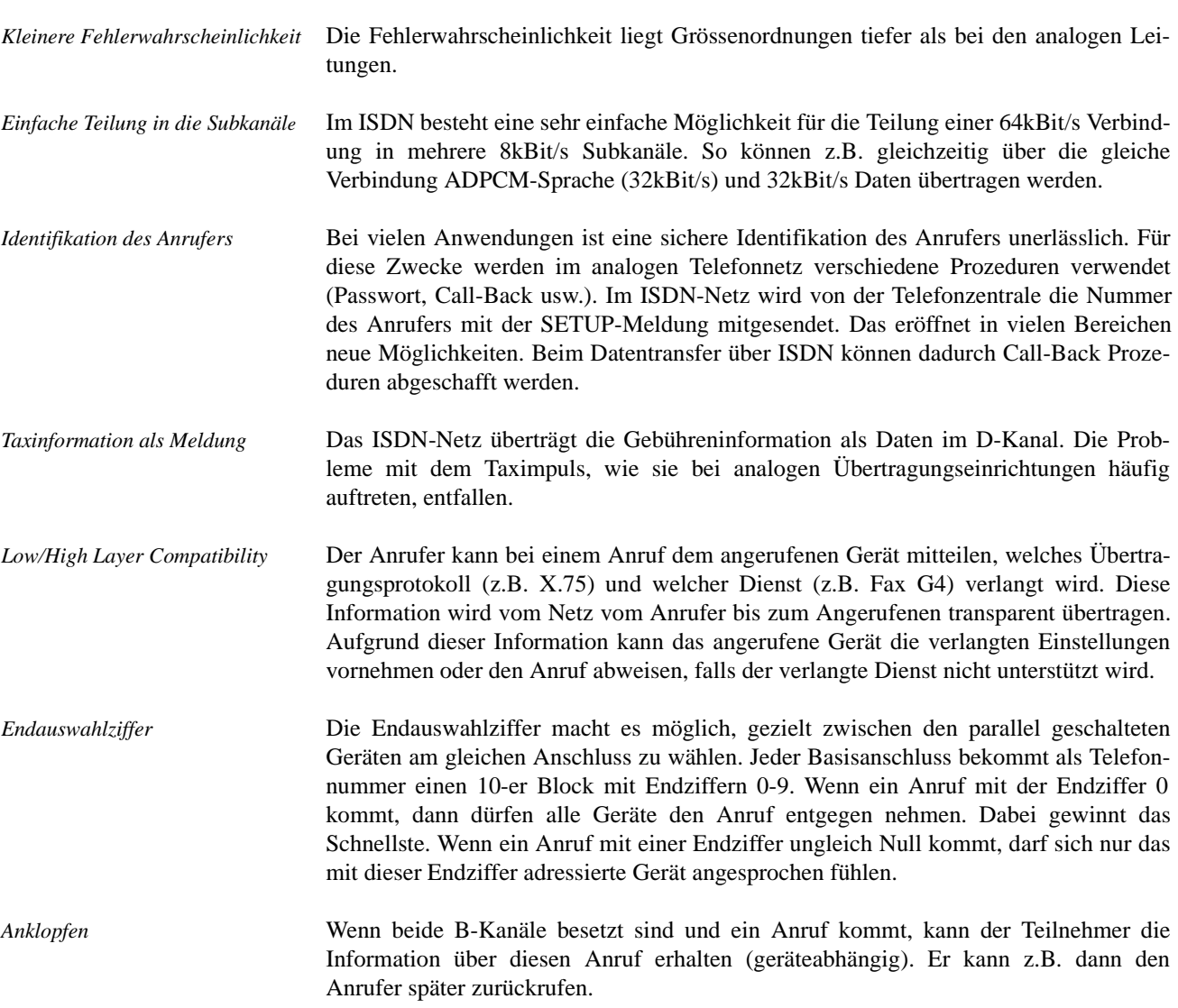

# **1.2 Telefonverbindungen über SWISSNET**

Von einem SWISSNET-Anschluss kann man ganz normal telefonieren. Alle analogen Telefonanschlüsse können von einem SWISSNET-Anschluss erreicht werden. Die PTT sorgt für die nötigen Umwandlungen.

# **1.3 Datentransfer**

Einer oder beide B-Kanäle können getrennt oder gemeinsam zur Übertragung von Daten benutzt werden. Es stehen verschiedene Protokolle zur Auswahl, um Kompatibilität mit Fremdprodukten zu erreichen.

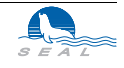

# **1.4 X.25 Zugriff über SWISSNET**

Ein SWISSNET-Anschluss ermöglicht schon heute einen schnellen Zugang zum X.25- Netz. So braucht man von der PTT zusätzlich nur eine NUI und schon kann man mit einem geeigneten ISDN-Gerät auf X.25-Anwendungen im Inland und Ausland zugreifen.

# **1.5 Wie schliesst man einen Computer an das SWISSNET?**

Damit man von den erwähnten Vorteilen des digitalen Netzes Gebrauch machen kann, muss man den Computer an das Netz anschliessen können. Zu diesem Zweck gibt es zwei Möglichkeiten:

*Eingebaute ISDN-Schnittstelle* Der Computer wird mit dem Kabel direkt an das digitale Netz angeschlossen. Manche neuere Computer haben schon eine eingebaute ISDN-Schnittstelle. Falls man nicht so ein Modell besitzt, kann eine Karte mit der ISDN-Schnittstelle eingebaut werden. Zur Wahl stehen verschiede Karten wie z.B. die**SLink**-Reihe der Firma **SEAL** (**SLink** für SUN, **SLink** für Mac, **SLink** für PC, **SLink** für VME).

*Terminal-Adapter* Ein Terminal-Adapter ist ein Gerät, dessen Verhalten für den Benutzer einem Modem entspricht. Das Gerät wird an die serielle Schnittstelle des Computers angeschlossen. Die Ansteuerung dieses Gerätes erfolgt wie bei einem Modem. Mit dem Terminal-Adapter lässt sich die für ein Modem geschriebene Software einfach verwenden.

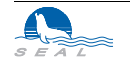

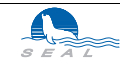

# **KAPITEL <sup>2</sup>** Allgemeine Konfigurierung der ISDN-Geräte

# **2.1 Register**

Die *SEAL* ISDN-Geräte der Serie *SLink* können u.a. mit einer Reihe von Registern (S0-S99) konfiguriert werden. Diese Register sind je nach Gerät in einem batteriegepufferten Speicher oder EE-Prom abgelegt.

## **2.1.1 Abfrage des Registerwertes**

Der Wert eines Registers *n* wird mit folgendem Befehl abgefragt: *ATSn?<CR>* Als Antwort wird der Registerwert geschrieben: *Sn=<Registerwert>*

Beispiel: Gelesen wird das Register S98.

ATS98?<CR> (Ihre Eingabe) S98=1 (Antwort des Gerätes)

# **2.1.2 Änderung eines Registers**

Der Wert eines Registers *n* wird mit folgendem Befehl geändert: *ATSn=<Neuer Wert><CR>*

Beispiel: In das Register S98 soll der Wert 2 geschrieben werden.

ATS98=2<CR> (Ihre Eingabe) S98=2 (Antwort des Gerätes)

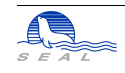

### **2.1.3 Registerbeschreibung**

### **2.1.3.1 S0 - Warten auf DTR beim ankommenden Anruf**

Falls der Wert dieses Registers Null ist, wird der Anruf nur dann entgegen genommen, wenn die *DTR-Leitung* aktiv ist.

Falls der Wert dieses Registers ungleich Null ist, wird bei einem ankommenden Anruf das Signal *RING* ausgegeben, die Verbindung aufgenommen und maximal *S0* Sekunden auf die Aktivierung des *DTR-Signales* gewartet. Das Signal *RING* wird nach Ablauf der Zeit *S0* oder bei der Aktivierung des *DTR-Signales* deaktiviert.

Ist der Wert dieses Registers 255, so wird im Abstand von einer Sekunde "RING" ausgegeben; durch die Eingabe von "ATA" wird der Anruf entgegengenommen.

# **2.1.3.2 S2 - Escape Character**

ASCII Wert für dasn Escape-Zeichen. Der Default-Wert ist 43 (ASCII +).

Wertebereich: 0 - 255

S2 ≡ 0 *Ë* Escape-Sequenz für die Umschaltung in Befehlsmodus nicht eingeschaltet S2 ≠ 0 **→** Escape-Sequenz für die Umschaltung in Befehlsmodus eingeschaltet

### **2.1.3.3 S12 - Escape Zeit**

Register S12 bestimmt die Zeit vor und nach den Escape-Zeichen, um eine Escape-Sequenz zu beenden und vom Datentransfer in den Befehlsmodus zu wechseln.

Einheit: 12.5ms

### **2.1.3.4 S27 - Zeitüberwachung der Bereitschaft**

Wertebereich: 0 - 255

- S27 ≡ 0→ Bereitschaftsbetrieb nach dem automatischen Verbindungsabbau ist nicht eingeschaltet
- S27 ≠ 0 → Bereitschaftsbetrieb ist nach dem automatischen Verbindungsabbau während der Zeit S27 eingeschaltet
- S27 ≡ 255 *Ë*Bereitschaftsbetrieb bleibt bestehen, solange DTR aktiv ist.

Einheit: 10s

Nach dem Ablauf der Zeit S27 wechselt das Gerät aus der Bereitschaft in den Befehlsmodus. Die Zeitmessung wird bei jedem Übergang Datentransfer È Bereitschaft neu gestartet.

# **2.1.3.5 S28 - Zeitüberwachung des Datenaustausches**

Wertebereich: 0 - 255

S28 ≡ 0 *Ë* Überwachung nicht eingeschaltet  $S28 \neq 0$   $\rightarrow$  Überwachung eingeschaltet

Einheit: 10s

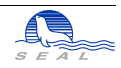

Falls während der mit S28 programmierten Zeit keine Daten ausgetauscht werden, wird die Verbindung abgebaut und das Signal *Carrier Detect* bleibt aktiv. Somit befindet sich das Gerät im Bereitschaftsbetrieb. Wenn im Bereitschaftsbetrieb neue Daten auf der Schnittstelle anliegen, baut das Gerät die Verbindung wieder auf. Die Daten, die den Wiederaufbau der Verbindung bewirkt haben, werden zwischengespeichert und erst nach dem erfolgreichen Verbindungsaufbau weiter gesendet.

### **2.1.3.6 S29 - Zeit zwischen Anrufversuchen beim Bereitschaftsbetrieb**

Wertebereich: 0 - 255 Einheit: 1s

Wird dieses Register auf 0 gesetzt, baut das Gerät im Bereitschaftsbetrieb keine Verbindungen auf, nimmt jedoch von der anderen Seite die Anrufe entgegen.

### **2.1.3.7 S30 - Überprüfung der Anrufernummer**

- $S30 \equiv 0$   $\rightarrow$  Alle Anrufe werden entgegengenommen
- S30 ≠ 0 *Ë* Der Anruf wird nur entgegengenommen, wenn sich die Anrufernummer in der Tabelle befindet

### **2.1.3.8 S31 - Initialisieren der Tabelle mit zugelassenen Nummern**

Falls in dieses Register eine Eins eingeschrieben wird, wird die Tabelle mit zugelassenen Nummern gelöscht. Anschliessend wird in das Register S30 eine Null eingeschrieben und Register S31 wird zurückgesetzt.

# **2.1.3.9 S32 - Sende Antwort**

Falls in diesem Register eine Eins eingeschrieben wird, werden die Meldungen wie *CONNECTED,*

*RELEASED*

usw. nicht zum Benutzer gesendet. (ATQ0 und ATQ1 Befehle)

### **2.1.3.10 S33 - Debug Mode für LAPB/X25**

- S33 ≡ 0 **→** Debug Mode für B-Kanal Protokoll ausgeschaltet
- S33 ≠ 0 **→** Debug Mode für B-Kanal Protokoll eingeschaltet

## **2.1.3.11 S39 - Handshake**

- $S39 \equiv 0 \rightarrow$  Handshake ausgeschaltet
- S39 & 1 **→** XON/XOFF-Handshake eingeschaltet
- S39 & 2 → RTS/CTS-Handshake eingeschaltet (bei **SLink21** immer aktiv)
- S39 & 4 **→ SEAL**-B-Kanal-Handshake eingeschaltet

Um z.B. XON/XOFF- und *SEAL*-B-Kanal-Handshake einzuschalten, ist das Register S39 also auf 5 zu setzen.

# **2.1.3.12 S40 - Art der Meldungen**

- $S40 \equiv 0 \rightarrow$  ISDN-Meldungen
- S40 ≡ 1 **→** ISDN-Meldungen mit B-Kanal-Protokoll und Grund des Disconnect
- S40 > 1 **→** Modem-kompatible Meldungen
- S40 ≡ 10 **→** Modem-kompatibel, RING <300ms Pause> CONNECT 14400
- S40 ≡ 11 **→** Modem-kompatibel, RING <3 Sek. Pause> CONNECT 14400
- $S40 \equiv 12 \rightarrow$  Modem-kompatibel, CONNECT 64000

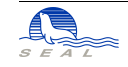

### **2.1.3.13 S41 - Antwort auf unbekannten Befehl**

- S41 ≡ 0 **→** Als Antwort wird "?" ausgegeben
- S41 ≡ 1 **→** Als Antwort wird "ERROR" ausgegeben
- S41 ≡ 2 → Als Antwort wird "OK" ausgegeben

### **2.1.3.14 S42 - Antwort als Text oder Zahl**

- S42 ≡ 0 **→** Antwort wird als Result-Code ausgegeben
- S42 ≡ 2 *Ë V.25bis* Kompatibilität

```
S42 > 2 → Antwort wird als Text gemäss Register S40 ausgegeben
```
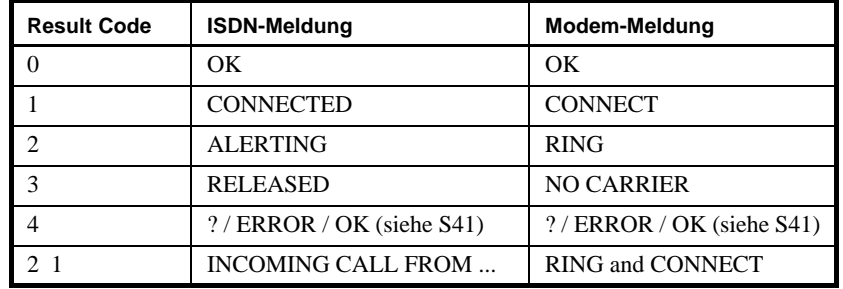

**Abbildung 1** Result-Codes und Antworten eines SLink-Gerätes

### **2.1.3.15 S43 - Remote Command Mode**

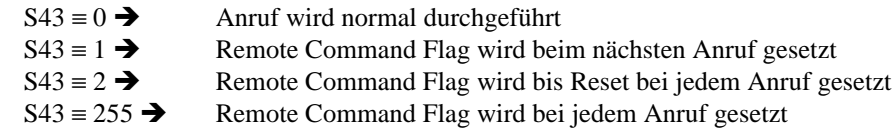

### **2.1.3.16 S47 - Behandlung des DTR-Signals**

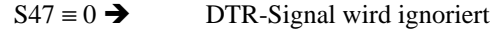

 $S47 \neq 0$   $\rightarrow$  DTR-Signal wird ausgewertet

### **2.1.3.17 S48 - Setzen der CD-Leitung**

- $S48 \equiv 0$   $\rightarrow$  CD-Leitung immer aktiv
- S48 ≠ 0 *Ë* CD-Leitung nur bei bestehender Verbindung aktiv

# **2.1.3.18 S49 - Setzen der RING-Leitung**

- $S49 \equiv 0$   $\rightarrow$  RING-Leitung normal
- S49 ≡ 1 → RING-Leitung wie CD-Leitung<br>S49 ≡ 2 → RING-Leitung immer aktiv
- RING-Leitung immer aktiv
- S49 ≡ 4 **→** RING-Leitung immer ausgeschaltet

### **2.1.3.19 S50 - CD Aktivierung durch die steigende DTR Flanke**

- S50 ≡ 0 **→** CD Aktivierung durch die steigende DTR Flanke ausgeschaltet
- S50 ≠ 0 **→** CD Aktivierung durch die steigende DTR Flanke eingeschaltet

# **2.1.3.20 S51 - Befehlsausführung durch die steigende DTR Flanke**

S51 ≡ 0 **→** Befehlsausführung durch steigende DTR Flanke ausgeschaltet S51 ≠ 0 → Befehlsausführung durch steigende DTR Flanke eingeschaltet

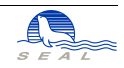

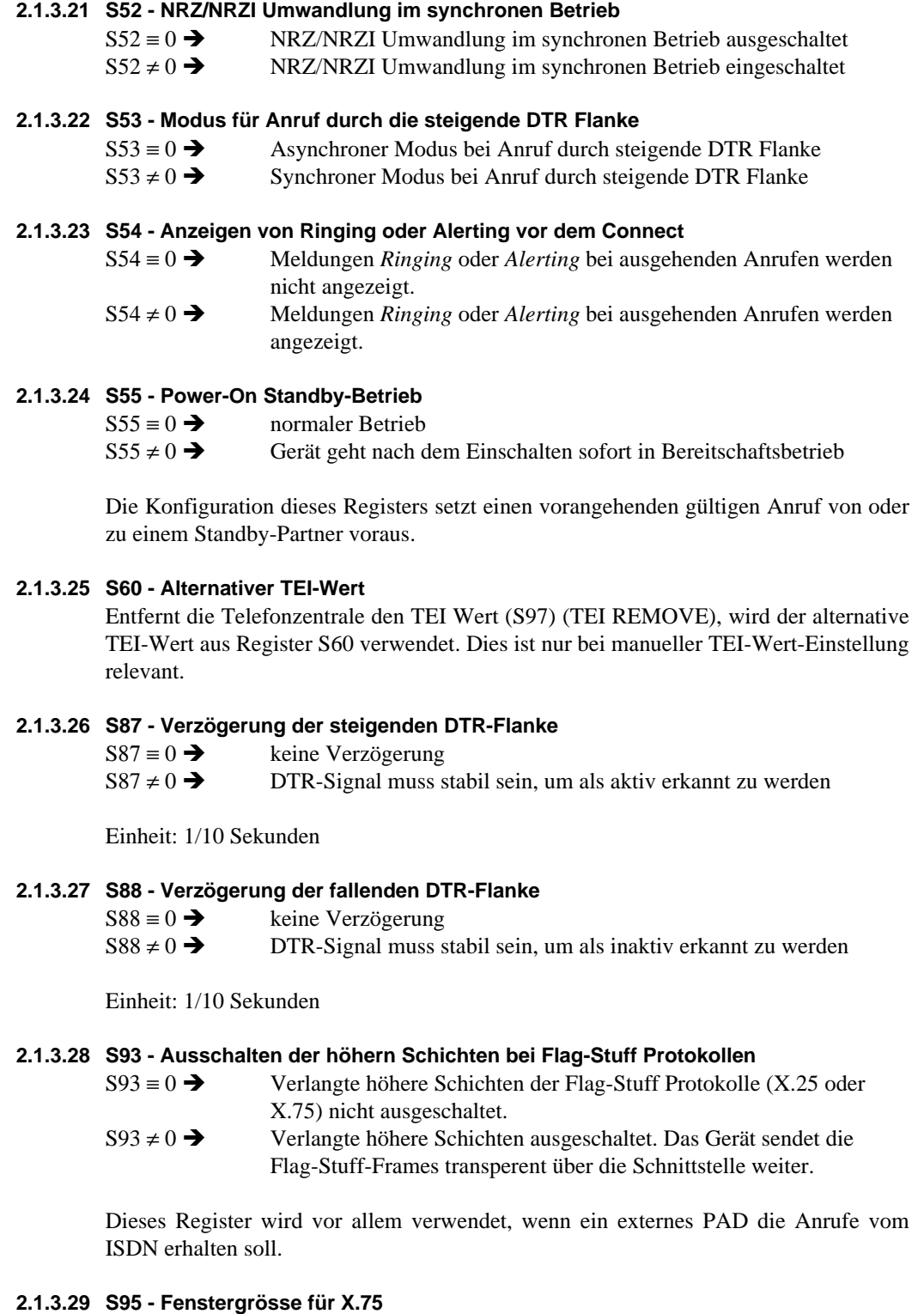

Mit diesem Register wird die Fenstergrösse für die ausgehenden X.75-Frames bestimmt, dh. wieviele abgesendete Frames auf eine Bestätigung warten können. Der zuläs-

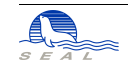

sige Bereich ist 1 bis 7. Der Wert 1 ist nur wegen der Kompatibilität zu allen anderen Produkten als Default-Wert gewählt, weil gewisse andere Hersteller ihre Probleme mit der Fenstergrösse > 1 hatten. Für bessere Übertragungsgeschwindigkeiten soll der Wert 7 eingestellt werden.

## **2.1.3.30 S96 - Wahl des Protokolls im B-Kanal**

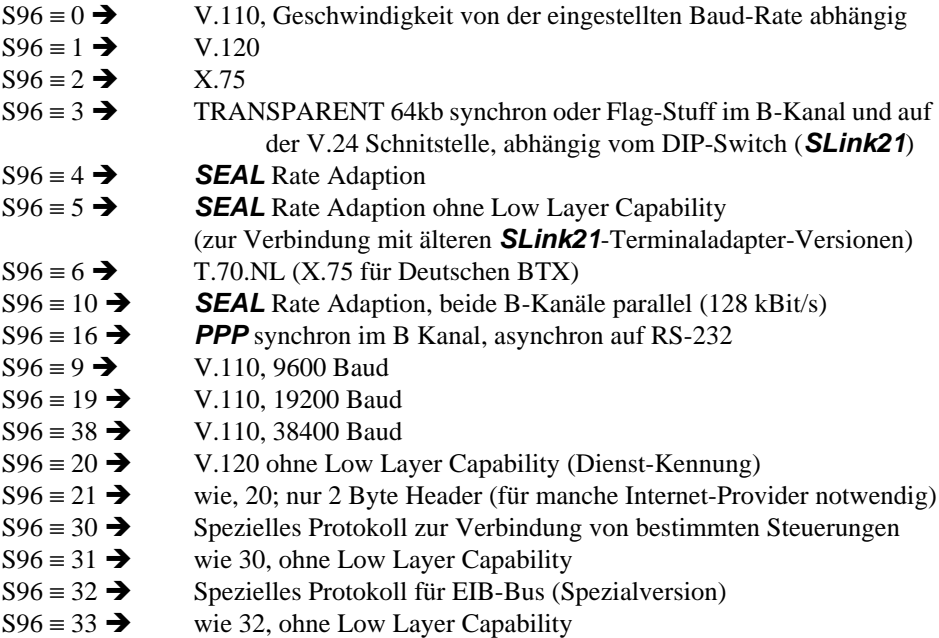

Die Protokolle 30 - 33 werden nur in einer Spezialversion des *SLink21* Terminal-Adapters unterstützt.

S96≡10 muss auf der ersten Schnittstelle gewählt werden und wird nur von den Einsteckkarten unterstützt. Die zweite Schnittstelle steht im Zweikanalbetrieb nicht zur Verfügung. Im Zweikanalbetrieb darf der intelligente Bereitschaftsbetrieb **nicht** konfiguriert werden  $(S27 = 0, S28 = 0)$ .

# **2.1.3.31 S97 - TEI-Wert**

Bei einer S-Bus Konfiguration (bis zu 8 Geräte am gleichen Anschluss) muss für die Kommunikation mit der PTT-Zentrale im D-Kanal jedes der 8 Geräte einen eigenen TEI-Wert haben. Diese Werte können manuell (vom Benutzer) oder automatisch (das Gerät verlangt diesen Wert von der Zentrale) eingestellt werden. Es muss sichergestellt werden, dass alle Geräte auf dem gleichen S-Bus unterschiedliche TEI-Werte haben.

Wertebereich für manuelle TEI-Werte: 1 - 62

## **Automatischer TEI-Wert:**

SLink-Geräte unterstützten ebenfalls die automatische TEI-Wert-Vergabe. Für die Benützung des automatischen TEI-Wertes muss ins Register S97 ein Wert aus dem ungültigen Bereich eingegeben werde (0 oder 63 bis 255). Bei der Abfrage *AT&V* wird

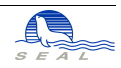

auch der von der Zentrale zugeteilte automatische TEI-Wert angezeigt. Dieser zugeteilte TEI-Wert ist auch im Register S90 enthalten. Falls die Zentrale nicht in der Lage war, einen Wert zuzuteilen, erscheint der Wert 255 in diesem Register.

# **2.1.3.32 S98 - Echo**

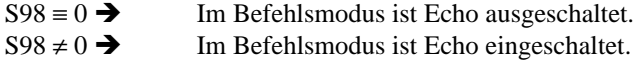

### **2.1.3.33 S99 - Endauswahlziffer**

Die Endauswahlziffer (EAZ) ermöglicht eine selektive Wahl eines der 8 Geräte am gleichen Anschluss.

Wertebereich: 1 - 9

Siehe auch ["MSN - Multiple Subscriber Number" auf Seite](#page-17-0) 8.

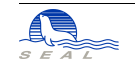

# **2.2 ISDN Parameter**

## **2.2.1 TEI-Wert**

Dieser Parameter muss vor dem Anschluss an das ISDN-Netz gesetzt werden. Siehe Beschreibung des Registers S97. Es werden sowohl manuelle als auch automatische TEI-Werte unterstützt, wobei automatische Werte i.a. zu bevorzugen sind.

# **2.2.2 Endauswahlziffer**

Siehe die Beschreibung des Registers S99.

### <span id="page-17-0"></span>**2.2.3 MSN - Multiple Subscriber Number**

Mit dem Befehl

*AT\$M=<MSN><CR>*

wird die MSN eingegeben. Damit MSN aktiv ist, muss S-Register 99 (EAZ) gleich Null gesetzt werden. MSN-Konfigurierung ist beim Anschluss des Geräts an eine TVA nötig oder wenn der ISDN-Anschluss in der Zentrale entsprechend konfiguriert wurde. Je nach Konfiguration muss die ganze Anschlussnummer oder es müssen nur die letzten z.B. vier Ziffern eingegeben werden. Mit

*AT\$M?*

wird die konfigurierte MSN abgefragt.

# **2.3 Tabelle mit zugelassenen Anrufern**

Die Tabelle hat Platz für 128 Einträge (0-127). Die Werte in dieser Tabelle können mit dem Befehl *ATN<n>?<cr>* abgefragt werden. Falls der Eintrag leer ist, erscheint die Meldung EMPTY Die Einträge können mit dem Befehl *ATN<n>=<zugelassene Nummer><cr>* geändert werden.

Beispiele:

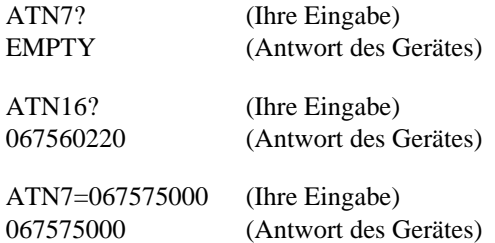

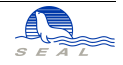

# **2.4 Abgespeicherter Befehlsstring**

Mit dem Befehl

*AT\$R=<Befehls-Zeichenkette><CR>*

wird der Befehl, der bei der Aktivierung des *DTR-Signales* ausgeführt werden soll, eingegeben. Mit dem Befehl

*AT\$R?*

wird der Befehl abgefragt. Die maximale Länge der Zeichenkette beträgt 80 Zeichen. Diese Konfiguriertung wird natürlich nur von Produkten, die über eine serielle RS-232- Schnittstelle verfügen, unterstützt (*SLink21* und *SLink41*).

Das Register *S51* muss ungleich Null gesetzt werden, damit der Befehl bei Aktivierung des *DTR-Signales* ausgeführt wird. Mit Register *S53* kann zwischen synchroner und asynchroner Datenverbindung gewählt werden.

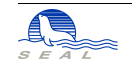

# **Allgemeine Konfigurierung der ISDN-Geräte**

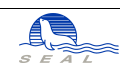

### **KAPITEL <sup>3</sup>** Betrieb

# **3.1 Verbindungsaufbau durch Befehlseingabe**

Die Wahl erfolgt mit dem Befehl: *ATD<Nummer><CR>*

Beispiel:

ATD067560220<CR> (Ihre Eingabe) CONNECTED (Antwort des Gerätes)

# **3.2 Verbindungsaufbau durch Aktivierung des DTR Signales**

Für den Verbindungsaufbau durch die Aktivierung des DTR-Signales muss der Wert im Register S51 ungleich Null sein und der Befehl *ATD<Nummer><CR>* muss sich im Befehlsstring befinden (AT\$R).

# **3.3 Verbindungsabbau**

Der Verbindungsabbau wird durch das Entfernen des Signales DTR (Rechner ' TA) erreicht. Alternativ dazu kann durch Eingabe der Escape-Sequenz (+++) in den Kommand-Mode zurückgekehrt und mit dem Befehl *ATH* die Verbindung abgebrochen werden.

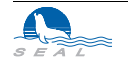

# **3.4 Wiederwahl**

Mit dem Befehl *A\<cr>* wird die letzte gewählte Nummer wiedergewählt. Falls seit dem Einschalten des Gerätes keine Nummer gewählt wurde, erscheint die Meldung NOTHING TO REPEAT. Der Befehl *A/<cr>* erlaubt die Wiederholung des zuletzt eingegebenen Befehls beliebigen Inhalts.

# **3.5 Sperrmöglichkeiten**

Siehe die Beschreibung des Registers S30.

# **3.6 Bereitschaftsbetrieb**

Um den Bereitschaftsbetrieb zu ermöglichen, **muss** die Wahl mit Netzgruppe und Endauswahlziffer erfolgen, z.B. *ATD056450903* und **nicht** *ATD450900*.

### **3.6.1 Automatisches Abbauen der Verbindung beim Nichtgebrauch**

Falls der Wert des Register S28 nicht Null ist, wird die Zeit überwacht, in der keine Daten übertragen werden. Falls die eingestellte Zeit abgelaufen ist, wird die Verbindung automatisch abgebaut.

### **3.6.2 Automatischer Wiederaufbau der Verbindung**

Nach dem Abbau der Verbindung durch den Zeitzähler S28 wird der Zeitzähler mit dem Wert des Registers S27 geladen. Falls während dieser Zeit Daten auf der Schnittstelle empfangen werden, wird die Verbindung neu aufgebaut.

Der Zeitzähler S29 bestimmet die Zeit zwischen zwei Anrufversuchen im Fall einer besetzten Linie. Ist der Wert des Registers S29 = 0, so führt das Gerät selbst keinen Verbindungsaufbau durch.

Um den automatischen Wiederaufbau durchführen zu können, müssen die Geräte als B-Kanal-Protokoll SEAL-Rate-Adaption eigestellt habe  $(S96 = 4)$ .

## **3.6.3 Drop DTR**

Wird das DTR-Signal im Standby-Betrieb weggenommen, so macht das Gerät einen Anruf und anschliessend Disconnect, damit die andere Seite CD entfernt und die Applikation das Abhängen erkennen kann.

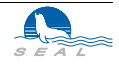

# **3.7 Rückkehr in den Befehls-Modus**

Die Register S2 und S12 dienen zur Konfiguration der Escape-Sequenzen für die Rückkehr in den Befehls-Modus. Wenn S2 nicht null ist, enthält es das Escape-Zeichen, default 43 ("+"). In S12 wird die Zeit (in Vielfachen von 12.5ms) angegeben, die ohne Eingabe unmittelbar vor und nach der Eingabe von drei aufeinanderfolgenden Escape-Zeichen vergehen muss, damit die Escape-Sequenz erkannt wird. Der Default-Wert dafür ist 80 (1 sec).

# **3.8 Rückkehr in den Datentransfer-Modus**

Aus dem Befehls-Modus kommt man bei bestehender Verbindung mit dem Befehl

 $ATO < c$ r $>$ 

in den Datentransfer-Modus zurück.

# **3.9 Abfrage der Kosten der letzten Verbindung**

Die Kosten der letzten Verbindung können mit folgendem Befehl abgefragt werden:

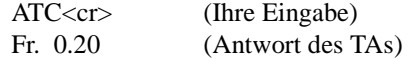

# **3.10 Anzeige der aktuellen Werte**

Die Anzeige der wichtigsten aktuell eingestellten Werte erfolgt mit dem Befehl: *AT&V<cr>*

# **3.11 Ein-/Ausschalten des Echos im Befehlsmodus**

Das Echo wird mit dem Befehl *ATE1<cr>*  eingeschaltet und mit dem Befehl *ATE0<cr>*  ausgeschaltet.

# **3.12 Ein-/Ausschalten der Antwortanzeige**

Normaler Zustand entspricht dem Befehl *ATQ0*. In diesem Zustand werden alle Antworten des TAs ("CONNECTED" usw.) angezeigt. Mit dem Befehl *ATQ1* werden diese Antworten abgeschaltet.

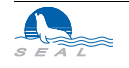

# **3.13 Setzen der Default-Werte**

Das Setzen der Default-Werte erfolgt mit dem Befehl: *AT&F<cr>*

Folgende Werte werden in die S-Register geschrieben:

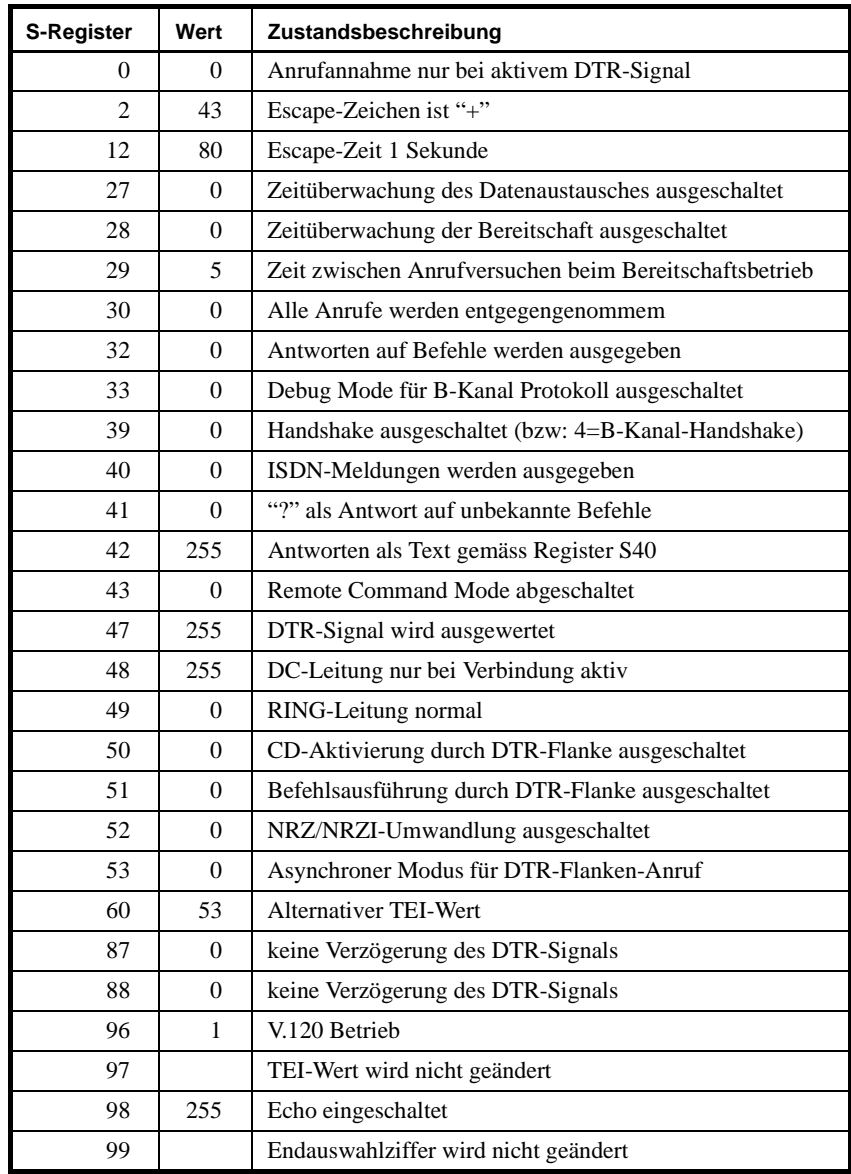

**Abbildung 2** Register-Defaultwerte der SLink-Geräte

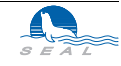

# **3.14 Allgemeine Informationen**

Der Befehl *ATI0<cr>*  gibt die Produktversion wieder (**SLink21**: 210, **SLink41**: 410.1 bzw. 410.2). Mit *ATI1<cr>*  wird die Check-Summe der implementierten Software angezeigt. *ATI2<cr>*  zeigt die Produktbezeichnung an. *ATI4<cr>*  zeigt zusätzlich zur OK-Meldung den aktuellen inneren Zustand des ISDN-Gerätes (User State gemäss CCITT Q.931) sowie ob ein erfolgreicher Aufbau der physikalischen Verbindung zur Zentrale stattgefunden hat. *ATI5<cr>* dient zur Anzeige der Zustände der Schnittstellensignale.

# **3.15 Mehrere Befehle in einer Zeile**

Es ist möglich, mehrere AT-Befehle in einer Zeile einzugeben. Ausgenommen davon sind lediglich Befehle, die die Herstellung oder den Unterbruch von Verbindungen bewirken sowie ATN Befehle.

AT&FE0Q1S0=1S96=1<cr>

ist z.B. ein aus mehreren Einzelbefehlen zusammengesetzter Befehl.

# **3.16 Remote Command Mode**

Der Befehl *ATREM=password*

erlaubt die Eingabe eines Passwortes, das bis zu 80 ASCII-Zeichen lang sein kann.

Am anrufenden Gerät wird Register 43 ungleich 0 gesetzt und der zu konfigurierende Terminaladapter angerufen. Bei bestehender Verbindung muss das am passiven TA konfigurierte Passwort eingegeben werden. Erst dann akzeptiert der passive TA weitere Befehle.

Es besteht keine Möglichkeit, das gesetzte Passwort zu lesen; ein neues Passwort kann jederzeit konfiguriert werden.

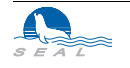

# **3.17 Installationshinweise für Win95 / Win NT<sup>1</sup>**

Um den problemlosen Betrieb mit dem Betriebssystem Win95 oder Win NT zu gewährleisten, müssen Sie folgende Einstellungen vornehmen:

# **3.17.1 Grundeinstellungen**

### *Arbeitsplatz*

### *Systemsteuerung*

- **•** Doppelklick auf Modems (Fenster "Neue Modem installieren" öffnet sich)
- **•** "Modem auswählen" anklicken
- **•** weiter anklicken
- **•** Standardmodemtypen: Standard 28800-bps-Modem auswählen
- **•** weiter
- **•** COM-Anschluss (COM 1 oder 2, wird automatisch zugewiesen)
- **•** weiter (Fenster Standortinfos), Ortskennzahl eingeben, z. B. 01 für Zürich
- **•** weiter (Fenster Eigenschaften für Modems)
- **•** Eigenschaften anklicken (Fenster Eigenschaften für Standard-28800-bps-Modem)
- **•** Anschluss: COM-Anschluss (1 oder 2)
- **•** Maximale Geschwindigkeit: 115200
- **•** Einstellungen anklicken
- **•** Datenbits:8 (Standard Vorgaben übernehmen)
- **•** Erweitert anklicken
- **•** Datenflusskontrolle anklicken, falls nicht automatisch aktiviert
- **•** Hardware (RTS/CTS) auswählen, falls nicht automatisch aktiviert
- Weitere Einstellungen: ats96=2 S92=0 S98=255 (manuell eingeben)
- **•** ok anklicken (es geht zurück auf "Eigenschaften für Standard-28800-bps-Modems")
- **•** ok anklicken (es geht zurück auf "Eigenschaften für Modems")
- **•** Wahlparameter anklicken
- **•** Wahlverfahren MFV (Ton) wählen
- **•** ok
- **•** schliessen

Rest nur bei Bedarf ändern

## *Windows Start/Programme/Zubehör/Hyper Terminal*

"Hyperterm" anklicken. Geben Sie **SLink** als Name ein, wählen Sie ein Icon, ok

<sup>1.</sup> Diese Hinweise wurden uns freundlicherweise von *GPS-Technik AG, Schlieren,* zur Verfügung gestellt.

Im Fenster Rufnummer keine Eingabe machen, ausser :

Bei "Verbinden über" wählen Sie COM 1 od. 2 aus, die Schnittstelle, an der Ihr Terminaladapter angeschlossen ist, ok

Im folgenden Fenster (Eigenschaften für COM 1 od. 2) setzen Sie bei Anschlusseinstellungen die Baudrate "Bits pro Sekunde" auf 115200 (auf keinen Fall höher!), ok

Erscheint ein grosses, weisses Fenster (SLink-Hyper-Terminal), ist die Konfiguration abgeschlossen.

# **3.17.2 Einstellen ISDN Endgeräte Nummer (EAZ/MSN) im Win95 / Win NT**

Die Endgeräte-Nummer muss nur dann konfiguriert werden, wenn der Terminaladapter ankommende Anrufe entgegennehmen soll.

Geben Sie im grossen, weissen Fenster AT ein. Wenn der TA richtig angeschlossen ist, antwortet er mit OK. Gegebenenfalls geben Sie AT&F ein, um den TA zurückzusetzen.

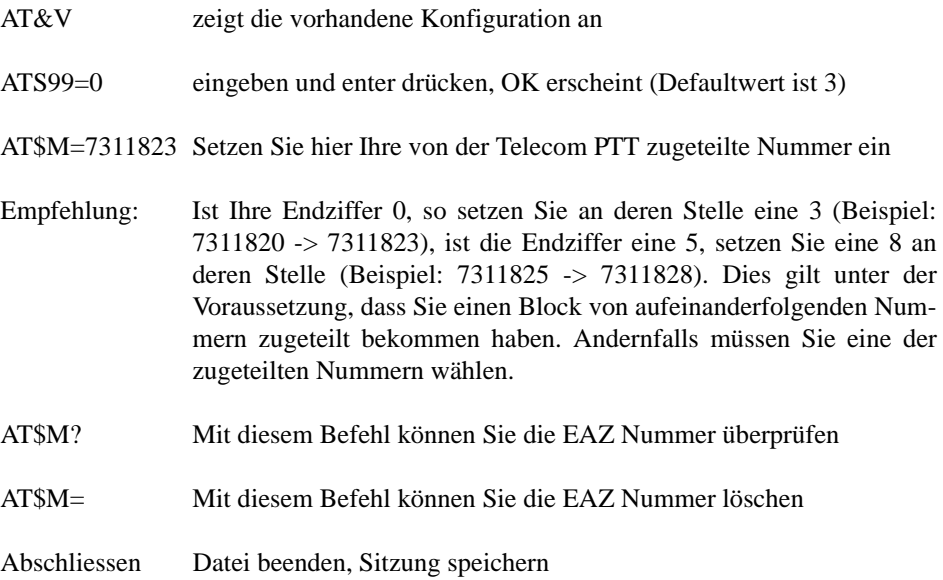

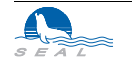

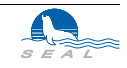

Ein SWISSNET-Anschluss ermöglicht schon heute einen schnellen Zugang zum X.25- Netz. So braucht man von der PTT zusätzlich nur eine NUI und schon kann man mit einem geeigneten ISDN-Gerät auf X.25-Anwendungen im Inland und Ausland zugreifen.

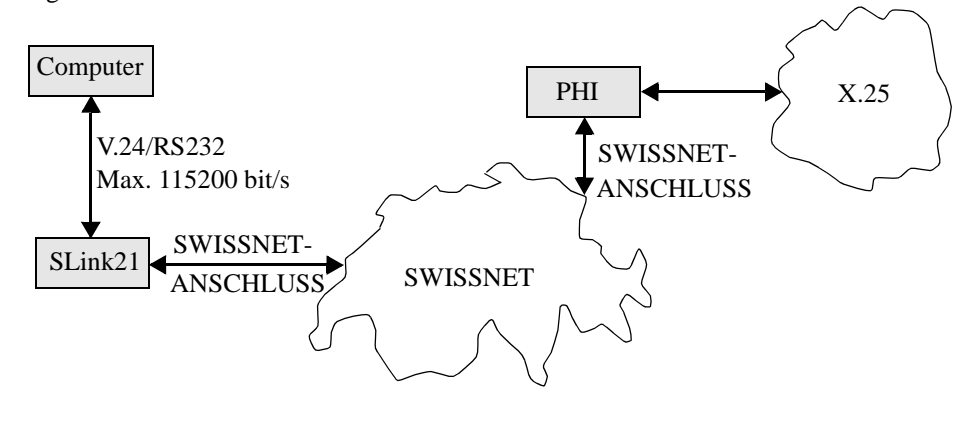

**Abbildung 3** Der Zugang zum PHI erfolgt über den B-Kanal (X.31, Case A)

Die in den **SEAL SLink**-Geräten eingebaute X.25-Software ermöglicht Ihnen den Zugang zum Telepac-Netz. Bis zu 20 X.25-Konfigurationen lassen sich konfigurieren und danach mit einem einfachen Befehl aktivieren. Die unten beschriebenen Konfigurationen haben also jeweils mit einem Index von 0 bis 19 zu erfolgen.

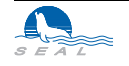

# **4.1 Call für eine X.25-Verbindung**

Der Befehl: *AT&D<Index>* bewirkt einen X.25-Call mit den Parametern aus dem Speicher X.25\_Parameter[Index]. Beispiel: *AT&D1<CR><LF>*

# **4.2 ISDN Nummer vom Packet-Handler-Interface (PHI)**

*AT\$N<Index>=<PHI-Nummer><CR><LF>*  Beispiel: *AT\$N01=049211111<CR><LF>* 

# **4.3 X.25 Called Address (angerufene X.25-Adresse)**

*AT\$A<Index>=<X25 Called Address><CR><LF>* Beispiel: *AT\$A01=0228462100990<CR><LF>* 0228 ist die Vorwahl für den Übergang vom ISDN zum Telepac.

# **4.4 NUI für den X.25 Call**

Für einen Call mit NUI: *AT\$U<Index>=<Password 6 Zeichen><NUI 6 Zeichen><CR><LF>* Für einen Call ohne NUI: *AT\$U<Index>=<CR><LF>* Beispiel: *AT\$U01=123456ASDFGH<CR><LF>*

# **4.5 Verlangte X.25 Facilities im Call**

*AT\$F<Index>=<Facilities, 4 Nibbles HEX><CR><LF>*

Bit 9 = 1 für Reverse Charging, sonst 0 Bit  $6 = 1$  falls Charging Info vorhanden (z.B. Rev. Charging) Bit 1,0 = Anzahl User-Datenbytes im X.25-Call

Alle andere Bits sind reserviert und müssen 0 sein. Beispiel: *AT\$U01=0001* Im X.25-Call befindet sich 1 User-Datenbyte.

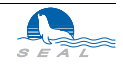

# **4.6 DTE/DCE Wahl**

AT\$I<Index>=<1 für DCE, 0 für DTE><CR><LF> Beispiel: *AT\$I01=1<CR><LF>*

# **4.7 User-Daten im X.25-Call**

AT\$D<Index>=<1. Byte (Hex)><2. Byte (Hex)><3. Byte (Hex)>00<CR><LF> Beispiel: *AT\$D01=3A000300<CR><LF>*

# **4.8 X.25 Adresse des Anrufers**

AT\$C01=<X25 Adresse><CR><LF>

dieser Parameter bezieht sich auf alle Indizes.

# **4.9 X.3 PAD Parameter**

Die X.3 PAD Parameter sind in einer Reihe von Registern (P0-P20) abgespeichert. Diese Register sind in einem batterie-gepufferten Speicher abgelegt.

## **4.9.1 Abfrage des Registerwertes**

Der Wert eines Registers *n* wird mit folgendem Befehl abgefragt: *ATPn?<CR>* Als Antwort wird der Registerwert geschrieben: *Pn=<Registerwert>*

Beispiel: Gelesen wird das Register P2.

ATP2?<CR> (Ihre Eingabe) P2=1 (Antwort des Gerätes)

# **4.9.2 Änderung eines Registers**

Der Wert eines Registers *n* wird mit folgendem Befehl geändert: *ATPn=<Neuer Wert><CR>*

Beispiel: In das Register P3 soll der Wert 2 geschrieben werden.

ATP3=2<CR> (Ihre Eingabe) OK (Antwort des Gerätes)

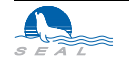

### **4.9.3 Registerbeschreibung**

### **4.9.3.1 P2 - Local Echo**

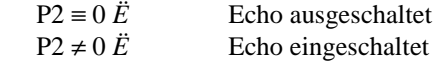

### **4.9.3.2 P3 - Vorwärts Zeichen**

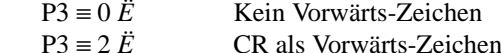

### **4.9.3.3 P4 - Zeit für Abschluss und Weitersenden der Pakete**

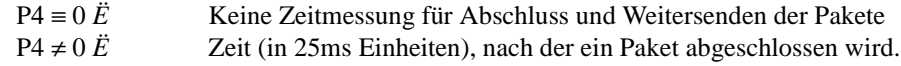

### **4.9.3.4 P12 - XON/XOFF Flusskontrolle**

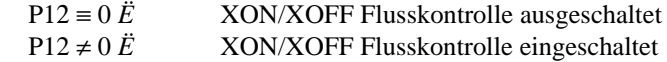

### **4.9.3.5 P13 - Einfügen von NL auf CR**

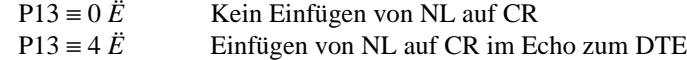

### **4.9.3.6 P14 - Maximale Paketlänge**

Die maximale Paketlänge wird mit dem Registers P14, dessen Wert 10 bis 510 sein kann, eingestellt. Bei SLink41 wird 5 bis 255 eingestellt; die Karte multipliziert den Wert intern mit zwei.

# **4.10 Hinweise zum X.25-Betrieb:**

Um z.B. auf das elektronische Teilnehmerverzeichnis (ETV) zuzugreifen, sind die folgenden Einstellungen notwendig:

```
ATP2=1ATP3=2ATP4=0ATP12=0
ATP13=0
ATP14=255
AT$CO=AT$N1=0848800031
AT$A1=02284712705071
AT$U1="Ihr gültiges Passwort/NUI"
AT$II=0AT$F1=1AT$D1=01000000
```
Mit dieser Konfiguration erfolgt, gültige NUI vorausgesetzt, der Zugriff auf das elektronische Teilnehmerverzeichniss im 7-Bit-Mode.

Die Wahl erfolgt sodann wie oben beschrieben durch **AT&D1**

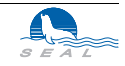

# **<sup>5</sup>** Der SLink21 Terminaladapter

Im Gegensatz zu vielen anderen Produkten ist durch den Aufbau des Gerätes eine Implementierung neuer Eigenschaften relativ einfach möglich.

Der Terminaladapter enthält einen MOTOROLA 16/32-Bit Mikroprozessor vom Typ MC68302FC16, der hervorragend für Kommunikationsaufgaben geeignet ist. Der Prozessor wird in der 16 Bit/0 Wait States Konfiguration betrieben. Die ISDN-spezifische Hardware beschränkt sich auf einen Transceiver und einige passive Bauelemente. Signalisierung und Datenübertragung mit den verschiedensten Protokollen werden beinahe vollständig durch die Software realisiert.

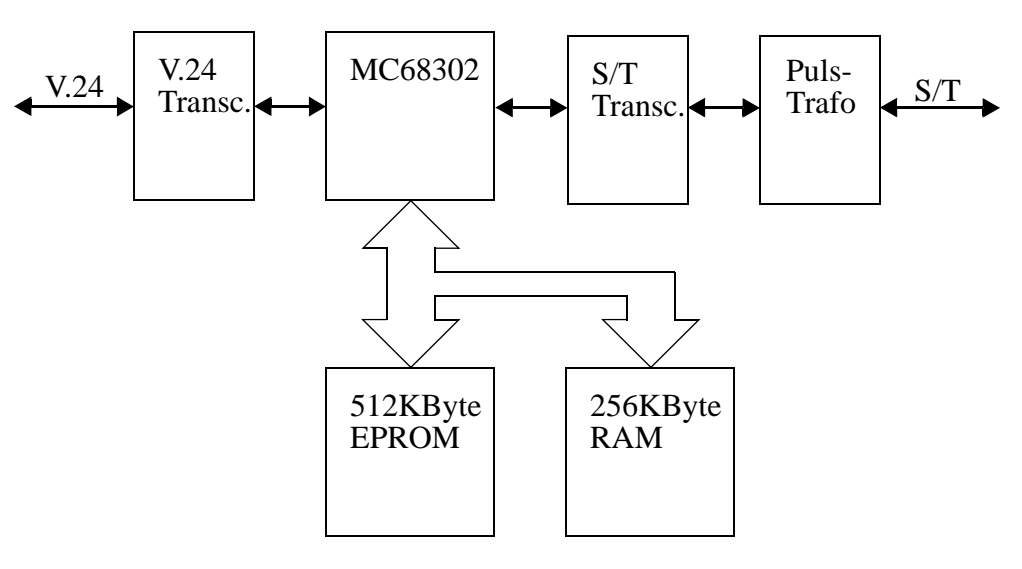

**KAPITEL**

**Abbildung 4** Aufbau des SEAL SLink21 Terminaladapters

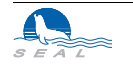

Damit das Gerät auch in Zukunft ausbaufähig bleibt, hat man beim Softwarekonzept der Modularität besondere Achtung geschenkt. Dabei verfolgte man folgende Ziele:

- **•** Die Implementierung von neuen Protokollen im B-Kanal muss möglich sein, ohne bestehende Software zu beeinflussen.
- **•** Die Implementierung oder Änderung der Schichten von B-Kanal Protokollen muss möglich sein, ohne andere Schichten zu beeinflussen.
- **•** Jede Schicht jedes Protokolls ist über eine eigene "State Machine" in Form einer Tabelle definiert. Alle Aktivitäten in jeder Schicht werden über die "State Machine" gesteuert.

Es wurde für den Einsatz in Mikroprozessor-Systemen ein eigenes Echtzeit-Betriebssystem entwickelt, das im wesentlichen folgende Eigenschaften in sich vereint:

- **•** I/O Treiber-Konzept orientiert sich stark an UNIX™.
- **•** Message-Passing zwischen einzelnen Tasks
- **•** Die kürzeste Zeit zwischen zwei Aufrufen von einer, in festen Zeitabständen aufzurufenden Task beträgt 12.5ms.
- **•** Bei EPROM-Anwendungen werden alle Tasks zusammen mit dem Kernel gebunden. Auf diese Art kann der Aufwand für die Task-Umschaltung sehr klein gehalten werden.

Durch Einbindung neuer Tasks sind neue Übertragungsprotokolle schnell implementiert. Die folgende Abbildung gibt einen Überblick über die Struktur der Geräte-Software:

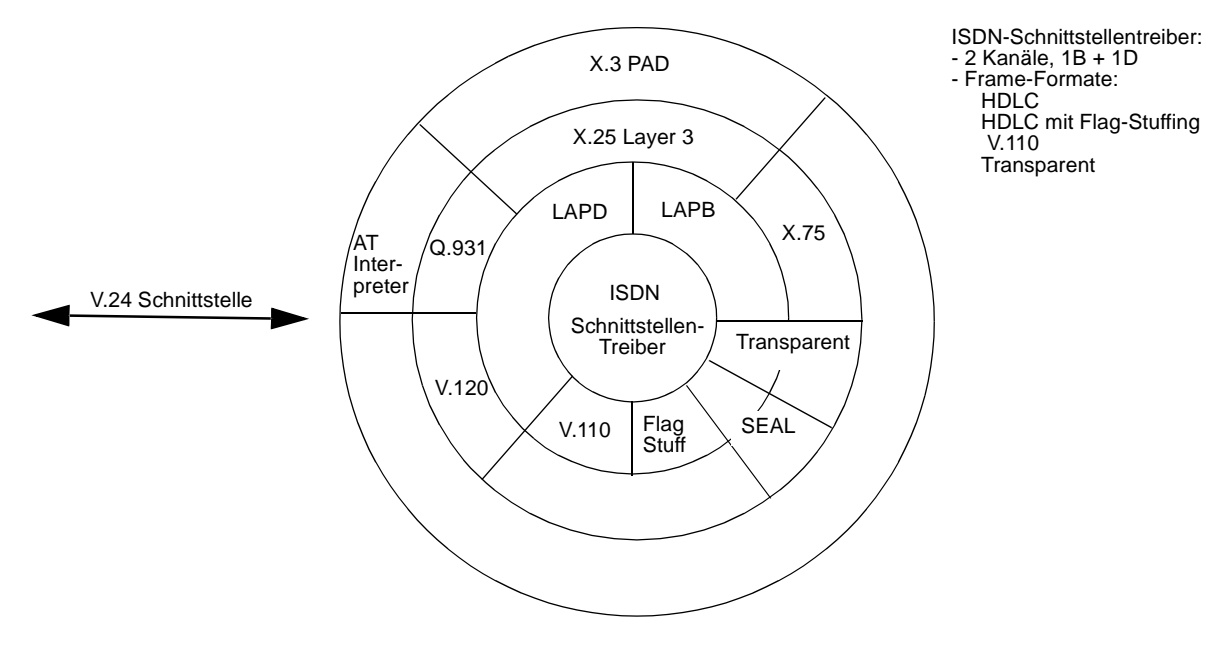

Abbildung 5 Software-Struktur

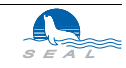

# **5.1 Eigenschaften des Terminal-Adapters**

Viele aussergewöhnliche Eigenschaften machen den **SLink21** Terminal-Adapter der Firma **SEAL AG** für einen weiten Anwenderkreis interessant:

- **•** Das Gerät kann die Computer mit unterschiedlich eingestellten Baud-Raten miteinander verbinden.
- **•** Der Terminaladapter kann beliebige Anlagen mit Computern verbinden, die über eingebaute ISDN-Schnittstellen (**SLink31**, **SLink41** usw.) verfügen.
- **•** Die einstellbare Endauswahlziffer erlaubt den Anschluss von bis zu acht verschiedenen Geräten an einem Anschluss mit der Möglichkeit, spezifische Geräte gezielt anzuwählen.
- **•** Durch die Eingabe einer Liste mit zulässigen Anrufernummern kann der Zugriff von unberechtigten Personen verhindert werden. Anrufe werden nur von solchen Anschlüssen entgegengenommen, deren Anschlussnummer in der Liste eingetragen sind.
- **•** Durch implementierte Timer ist es möglich, eine bestehende Verbindung automatisch zu unterbrechen, wenn über einen bestimmten Zeitraum keine Daten mehr übertragen wurden. Sobald wieder Daten anliegen, wird die Verbindung selbständig wieder hergestellt.
- **•** Im "*Remote Command Mode*" ist es möglich, von einer zentralen Stelle aus die anderen zu einem Netzwerk gehörenden Terminaladapter zu konfigurieren, ohne dass vor Ort Bedienung notwendig ist. Unberechtigter Zugriff wird durch die notwendige Eingabe eines Passwortes verhindert.
- **•** Die X.3 PAD Funktionalität sowie die X.25 Software sind im Gerät eingebaut. Nach der Konfigurierung einiger Register ist es auf einfache Weise möglich, Zugang zu Telepac zu erhalten. Mehrere solcher Konfigurationen lassen sich im Gerät speichern und die X.25 Verbindungen erfolgen mit der mit dem Index gewählten Konfiguration. Für die X.25 Zugriffe benötigt der Computer keine spezielle Software.
- **•** Die empfangenen *Low Layer Compatibility Flags* bei einem Anruf werden ausgewertet und das Gerät stellt das B-Kanal Protokoll gemäss diesen Flags ein.
- **•** Durch die steigende Flanke von DTR ist automatischer Verbindungsaufbau möglich. Dabei kann die Art der so ausgelösten Verbindung (Synchron, Asynchron, X.25) vorkonfiguriert werden.

**SEAL SLink21** ist ein Gerät, mit dessen Hilfe Sie Ihren Computer oder Ihr Peripherie-Gerät mit einer V.24/RS-232 Schnittstelle an das ISDN-Netz der PTT (SWISSNET) anschliessen können. Auf diese Art können Sie die verschiedensten Computer, die eine V.24/RS232 Schnittstelle besitzen, untereinander verbinden. Voraussetzung ist, dass Sie auf allen zu verbindenden Computern die gleichen Protokolle für die serielle Schnittstelle benutzen. Da sich der **SLink** Terminal Adapter in der Anwendung wie ein Modem verhält, können Sie problemlos Ihre Modem-Software verwenden.

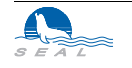

# **5.2 Installation des SLink21 Terminaladapters**

Die folgenden Unterabschnitte beschreiben, wie Sie Ihren **SEAL SLink21** Terminaladapter, im folgenden TA genannt, auf die Verwendung innerhalb Ihres Systems vorbereiten müssen.

# **5.2.1 Verpackungseinheit**

Nehmen Sie bitte vorsichtig den Terminaladapter und das Zubehör aus der Verpackung. Das Verpackungsmaterial sollten Sie für spätere Transporte des Gerätes aufbewahren.

Prüfen Sie den Inhalt der Verpackung, um sicher zu stellen, dass Sie folgende Teile haben:

- **•** Das Terminaladapter-Gerät
- **•** Das ISDN-Kabel
- **•** Das Netzgerät
- **•** Diese Beschreibung

Wenn irgendeiner dieser Teile fehlt oder beschädigt aussieht, kontaktieren Sie bitte sofort Ihren Händler.

### **5.2.2 LED Statusanzeige**

Auf der Frontseite des Gerätes befinden sich die Leuchtdioden für die Statusanzeige. Sie haben folgende Bedeutung:

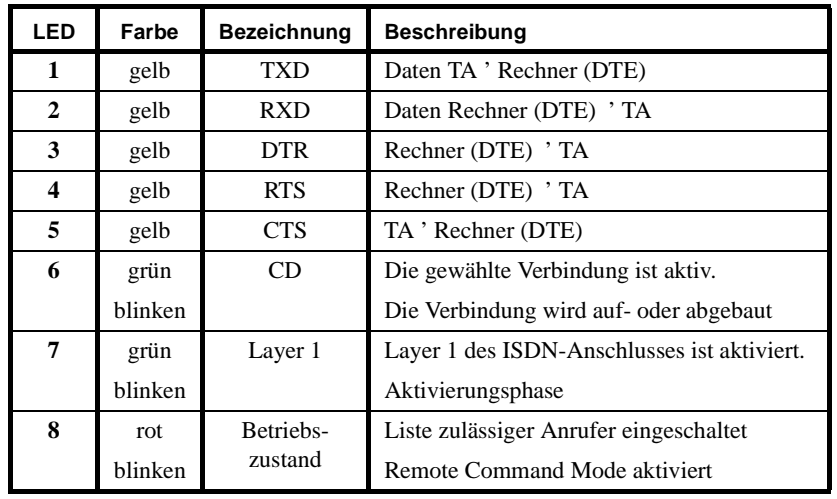

Abbildung 6 Bedeutung der Leuchtdioden

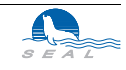

### **5.2.3 V.24 Stecker**

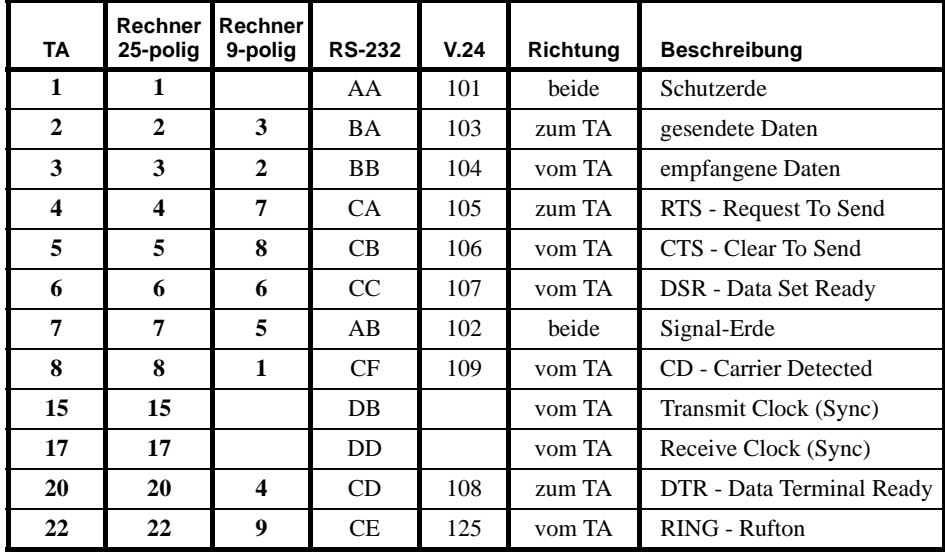

Für den Anschluss der V.24 Schnittstelle wird der 25-polige D-Sub-Stecker verwendet. Der Stecker hat folgende Belegung:

Abbildung 7 Belegung des V.24-Steckers

### **5.2.4 Speisung**

Der Terminaladapter darf nur mit dem mitgelieferten Netzgerät betrieben werden.

# **5.2.5 ISDN-Kabel**

Die Belegung des ISDN-Steckers (RJ-45) im Terminaladapter entspricht den internationalen Normen. Wir empfehlen jedoch, nur das mitgelieferte Kabel zu verwenden. **RJ45 - RJ45:** Das Kabel ist 1:1 verdrahtet.

**RJ45 - TT83:** Verdrahtung entsprechend folgender Tabelle:

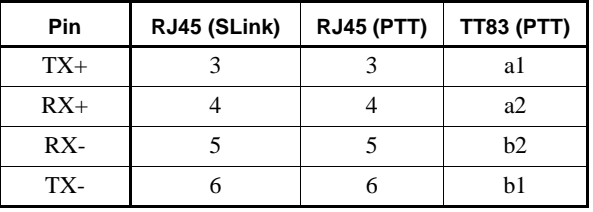

Abbildung 8 Belegung des ISDN-Steckers

Ist *Layer1* aktiviert (grüne LED leuchtet, das Kabel ist somit in Ordnung), und *Layer2* funktioniert nicht (ATS97=100, AT&V meldet: Auto TEI=255), so sollte überprüft werden, ob der Anschluss von den PTT auf *Point-Point* konfiguriert ist (zum Betrieb des TA muss der Anschluss auf *Point-Multipoint* eingestellt sein). Ausserdem muss der Anschluss *"Bearer Capability: Unrestricted Digital"* erlauben.

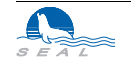

# **5.2.6 DIP Schalter**

Die Grundeinstellung des Terminaladapters wird mit DIP-Schaltern auf der Rückseite vorgenommen. Die Bedeutung der Schalter ist in folgender Tabelle beschrieben:

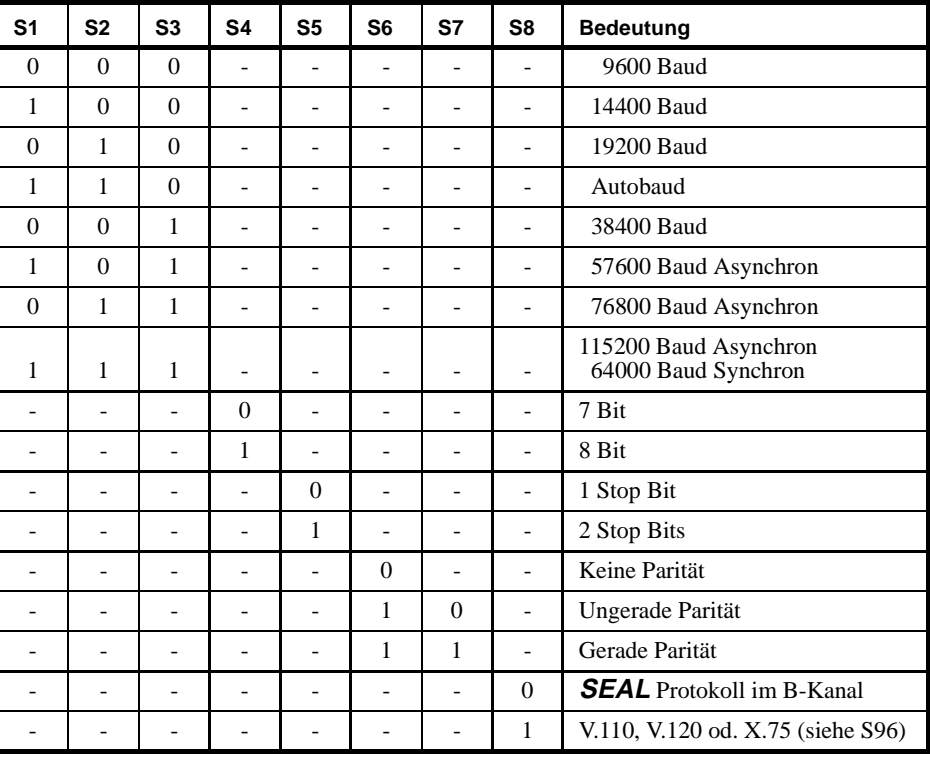

**Abbildung 9** Bedeutung der Schalterstellungen

Sind alle DIP-Schalter ausgeschaltet, so erfolgt beim Einschalten des Terminaladapters ein Reset. Dies ist insbesondere bei eingeschaltetem Register 55 (Power-On-Standby) notwendig.

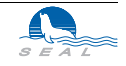

# **5.3 Weitergehende Jumper-Konfiguration**

Im Inneren des Gerätes befinden sich mehrere Jumper, die für die meisten Anwendungen nicht relevant sind. Im folgenden nicht beschriebene Jumper sind keinesfalls zu verändern.

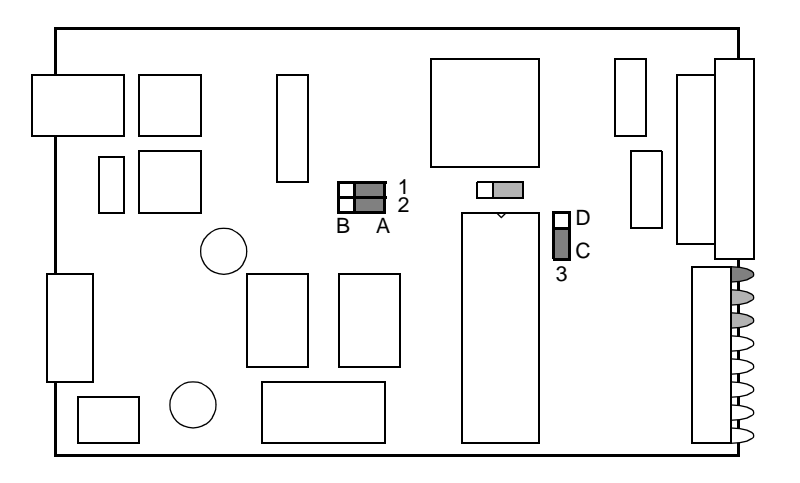

**Abbildung 10** Jumper-Stellungen bei SLink21

### **5.3.1 Synchroner Betrieb**

In der Auslieferversion sind die Taktsignale "Receive Clock" und "Transmit Clock" auf positive Flanken konfiguriert. Werden Jumper 1 und 2 in Stellung B gebracht, so sind negative Flanken konfiguriert.

## **5.3.2 Eprom-Wechsel**

Wenn im Falle eines Firmware-Upgrades das Eprom gewechselt wird, so ist Jumper 3 bei 2 MBit-Eproms (27C2048, 27C202K o.ä.) in Stellung C zu bringen, bei 4 MBit-Eproms (27C4002 o.ä.) muss Jumper 3 in Stellung D gebracht werden. Bevor der Epromwechsel durchgeführt wird, sollte sich der Ausführende elektrostatisch entladen haben (durch Berührung eines mit Schutzerde verbundenen Metallteiles, z.B. Wasserleitung); ideal ist ein entsprechend ausgerüsteter Arbeitsplatz.

**Falls der Terminal-Adapter nach dem Eprom-Wechsel nicht vernünftig reagiert (die Werte der Register wurden eventuell verändert), so sind alle Schalter auszuschalten und die Speisespannung anzulegen, bis die rote LED erlischt. Anschliessend müssen die Schalter wieder dem Bedarf entsprechend eingestellt und ein neuerliches Reset des Geräts durchgeführt werden.**

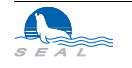

# **5.4 Betriebshinweise**

## **5.4.1 S-Register S96**

Der Terminaladapter **SLink21** unterstützt S96 = 10 nicht.

# **5.4.2 S-Register S39**

RTS-CTS-Handshake ist immer aktiv.

# **5.4.3 Hardware-Protokoll**

Zur Verbindung verschiedener Steuerungen (z.B. Mitsubishi) mit einem PC über ISDN ist das Protokoll **S96 = 30** (HW-Protokoll) vorgesehen. Zusätzlich zu den Daten wird auch das RTS-Signal an den entfernten Terminaladapter übertragen und dort als CD ausgegeben. Die Verdrahtung hat entsprechend zu erfolgen (vorkonfektionierte Kabeln sind optional erhältlich).

# **5.4.4 EIB-Protokoll**

Zur Verbindung von EIB-Bus und PC über ISDN ist das in einer Spezialversion des **SLink21**-Terminal-Adapters erhältliche Protokoll **S96 = 32** (EIB-Protokoll) vorgesehen. Bei diesem Protokoll wird auch der intelligente Bereitschaftsbetrieb unterstützt. Die Verdrahtung hat mit den als Zubehör erhältlichen Kabeln zu erfolgen.

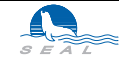

# **KAPITEL <sup>6</sup>** Die SLink31 VME-Karte

**SEAL SLink31** ist eine Einsteckkarte, mit deren Hilfe Sie Ihr VME-System an das ISDN-Netz der PTT (SWISSNET) anschliessen können. In Verbindung mit anderen **SEAL SLink**-Produkten, wie z.B. dem **SLink21 Terminaladapter**, können Sie die verschiedensten Computer, die eine V.24/RS232 Schnittstelle besitzen, mit Ihrem VME-System verbinden. Voraussetzung ist, dass Sie auf allen zu verbindenden Computern die gleichen Protokolle für die serielle Schnittstelle benutzen.

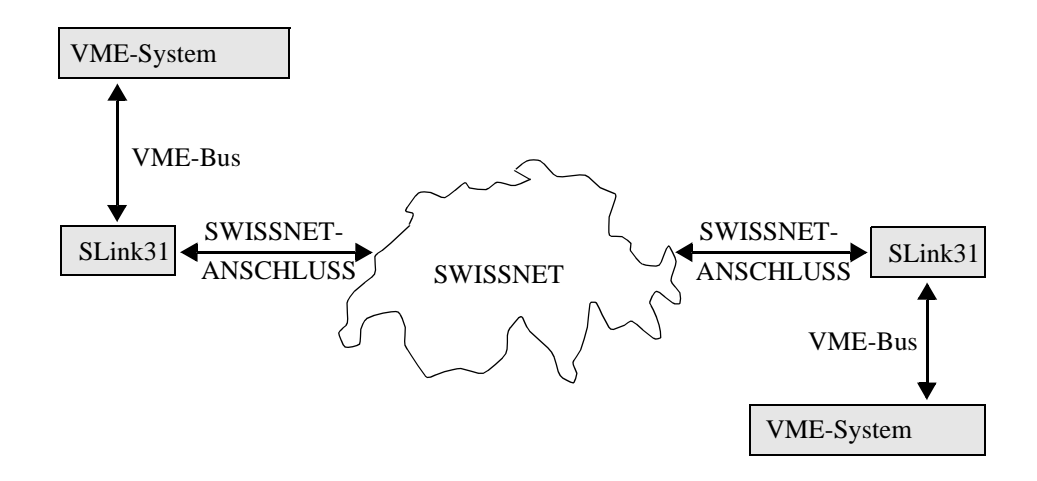

**Abbildung 11** Anwendung der SLink31 VME-Karte

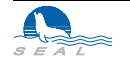

# **6.1 Installation der SLink31 VME-Karte**

Die folgenden Unterabschnitte beschreiben, wie Sie Ihre **SEAL SLink31 VME-Karte**, im folgenden **SLink31** genannt, auf die Verwendung innerhalb Ihres Systems vorbereiten müssen.

# **6.1.1 Verpackungseinheit**

Nehmen Sie bitte vorsichtig die Karte und das Zubehör aus der Verpackung. Das Verpackungsmaterial sollten Sie für spätere Transporte des Gerätes aufbewahren.

Prüfen Sie den Inhalt der Verpackung, um sicher zu stellen, dass Sie folgende Teile haben:

- **•** Die VME-Karte
- **•** Das ISDN-Kabel
- **•** Diese Beschreibung

Wenn irgendeiner dieser Teile fehlt oder beschädigt aussieht, kontaktieren Sie bitte sofort Ihren Händler.

## **6.1.2 ISDN-Kabel**

Die Belegung des ISDN-Steckers (RJ-45) in der PC-Karte entspricht den internationalen Normen. Wir empfehlen jedoch, nur das mitgelieferte Kabel zu verwenden.

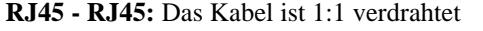

**RJ45 - TT83:** Verdrahtung entsprechend folgender Tabelle:

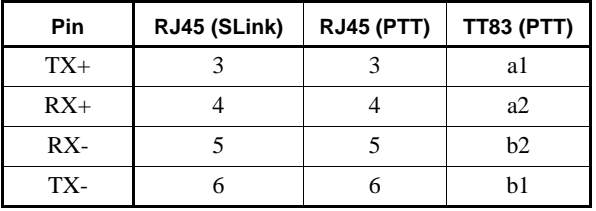

Abbildung 12 Belegung des ISDN-Steckers

Ist *Layer1* aktiviert (*ATI4*) - das Kabel ist somit in Ordnung, und *Layer2* funktioniert nicht (ATS97=100, AT&V meldet: Auto TEI=255), so sollte überprüft werden, ob der Anschluss von den PTT auf *Point-Point* konfiguriert ist (zum Betrieb des **SLink31** muss der Anschluss auf *Point-Multipoint* eingestellt sein). Ausserdem muss der Anschluss *"Bearer Capability: Unrestricted Digital"* erlauben.

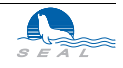

# **6.2 Anschluss an den VME-Bus**

Für den Anschluss an den VME-Bus wird die normierte VME-Bus-Steckerleiste verwendet. Die Karte benutzt einen VME-Bus-Slot und sie kann in jeden freien Slot eingesetzt werden.

# **6.3 Adressbelegung**

Die Karte belegt auf dem VME-Bus 256kByte. Für die Kommunikation werden nur die ersten 2kByte verwendet. Die restlichen 254kByte dürfen vom VME-Benutzer **nicht** überschrieben werden! Zurzeit können folgende Adressen verwendet werden:

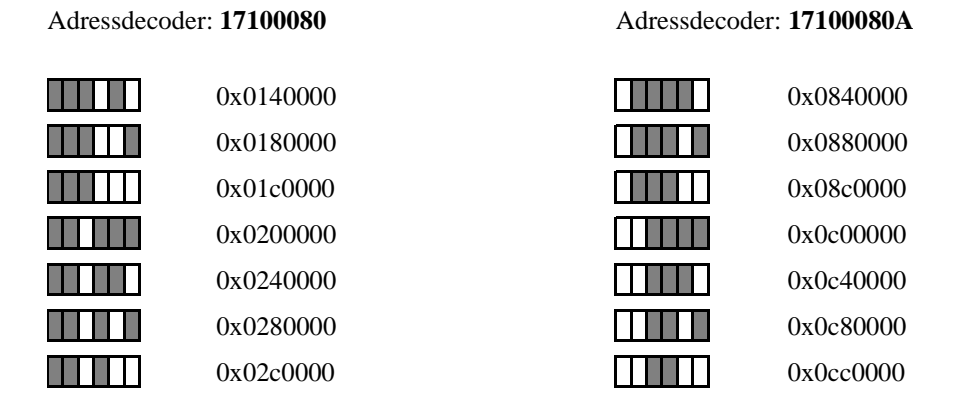

Welcher Adressbereich gültig ist, hängt vom eingelöteten Adressdecoder ab.

# **6.4 Einheiten**

Die Einheiten auf der Karte belegen relativ zu der Basisadresse folgende Adressen:

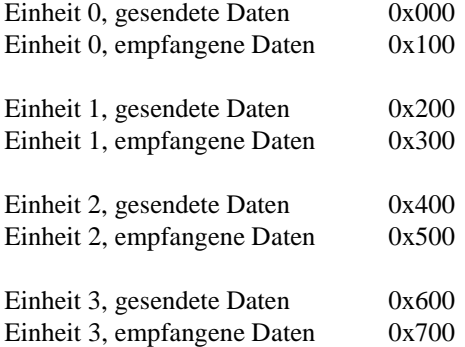

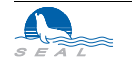

### **6.4.1 Schreiben in die Einheit**

Der Sender jeder Einheit ist wie folgt aufgebaut:

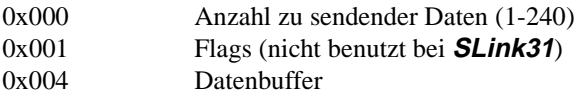

Der Anwender schreibt seine Daten in die Einheit und danach die Anzahl der geschriebenen Bytes. Die Karte setzt diese Zahl auf Null zurück, wenn die Daten abgeholt wurden.

### **6.4.2 Lesen von der Einheit**

Der Empfänger jeder Einheit ist wie folgt aufgebaut:

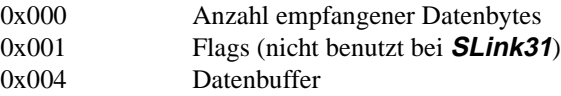

Die Karte schreibt die empfangenen Daten in die Einheit und danach die Anzahl der empfangenen Bytes. Der Anwender setzt diese Zahl auf Null zurück, wenn die Daten abgeholt wurden.

# **6.5 Eingabe von Befehlen**

Die Befehle werden auf der Einheit 3 eingegeben. Jeder Befehl beginnt mit *AT<k>*, wobei *<k>* die Kanalnummer (0 bzw. 1) ist. Kanal 0 korrespondiert mit der Einheit 0 und Kanal 1 mit der Einheit 1. Bei ankommenden Anrufen wird zuerst die Einheit 0 und dann bei einem zweiten Anruf die Einheit 1 belegt.

Als Kontrolle, ob die Einheit und der Driver richtig installiert sind, werden z.B. die Befehle *AT0* oder *at1* eingegeben. **SLink31** antwortet darauf mit *OK*.

# **6.6 Betriebshinweise**

### **6.6.1 S-Register S39**

XON/XOFF- sowie RTS/CTS-Handshake ist nicht unterstützt.

### **6.6.2 S-Register S52 und S53**

Synchroner Betrieb ist nicht möglich.

### **6.6.3 S-Register S55**

Power-On-Bereitschaftsbetrieb wird nicht unterstützt.

# **6.6.4 S-Register S96**

Nur im V.110 - Betrieb ist die eingestellte Baud-Rate relevant. Bei der entsprechenden Einstellung des Registers S96 wird die entsprechende Low-Layer-Capability beim Verbindungsaufbau mitgesendet, um der Gegenstelle entsprechende Konfiguration zu ermöglichen. S96 = 0 ist nicht unterstützt.

# **6.6.5 Weitere Hinweise**

Die Konfiguration der Register sowie die X.25-Parameter sowie eine eventuelle Liste mit zugelassenen Anrufern müssen nach dem Einschalten neu geladen werden.

Mit der VME-Karte **SLink31** ist es möglich, Remote-Command-Calls an einen TA abzusenden und diesen zu konfigurieren. Es ist jedoch nicht möglich, mit gesetztem Register S43 eine VME-Karte anzurufen und zu konfigurieren.

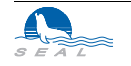

# **Die SLink31 VME-Karte**

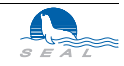

# **KAPITEL <sup>7</sup>** Die SLink41 PC-Karte

**SEAL SLink41** ist eine Einsteckkarte, mit deren Hilfe Sie Ihren IBM-kompatiblen Personal-Computer an das ISDN-Netz der PTT (SWISSNET) anschliessen können. Auf diese Art können Sie die verschiedensten Computer mit Ihrem PC verbinden. Voraussetzung ist, dass Sie auf allen zu verbindenden Computern die gleichen Protokolle für die serielle Schnittstelle benutzen. Da sich die **SLink41** Steckkarte in der Anwendung wie ein Modem verhält, können Sie problemlos Ihre Modem-Software verwenden.

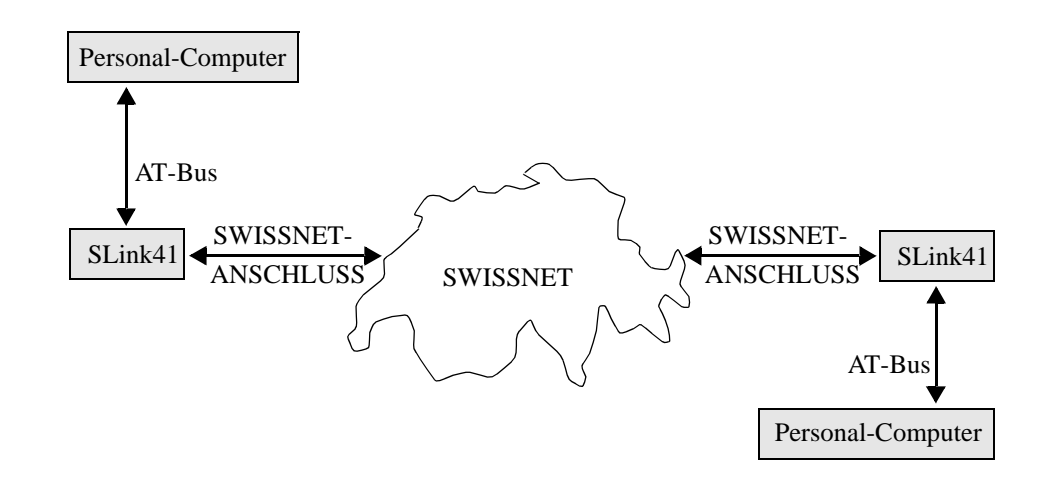

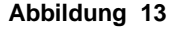

**Abbildung 13** Betrieb der PC-Karte im SWISSNET

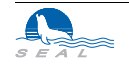

# **7.1 Eigenschaften der SLink41 PC-Karte**

Im wesentlichen sind die Eigenschaften dieser Karte gleich denen des **SLink21**-Terminaladapters. Die Karte verfügt jedoch über zwei unabhängige Kanäle, die in der Bedienung äquivalent sind.

**SLink41** verhält sich in Ihrem PC wie zwei zusätzliche COM-Ports. In der Regel wird die Karte so ausgeliefert, dass zusätzlich zu den vorhandenen Schnittstellen COM1 und COM2 zwei neue Schnittstellen COM3 und COM4 emuliert werden. Software, die Sie bisher über die eingebauten Schnittstellen verwenden konnten, kann nun einfach für diese neuen Schnittstellen konfiguriert werden. Ist in Ihrem PC eine andere Konfiguration notwendig, wenden Sie sich bitte an Ihren Händler.

# **7.2 Installation der SLink41 PC-Karte**

Die folgenden Unterabschnitte beschreiben, wie Sie Ihre **SEAL SLink41 PC-Karte**, im folgenden **SLink41** genannt, auf die Verwendung innerhalb Ihres Systems vorbereiten müssen.

# **7.2.1 Verpackungseinheit**

Nehmen Sie bitte vorsichtig die Karte und das Zubehör aus der Verpackung. Das Verpackungsmaterial sollten Sie für spätere Transporte des Gerätes aufbewahren.

Prüfen Sie den Inhalt der Verpackung, um sicher zu stellen, dass Sie folgende Teile haben:

- **•** Die PC-Karte
- **•** Das ISDN-Kabel
- **•** Diese Beschreibung

Wenn irgendeiner dieser Teile fehlt oder beschädigt aussieht, kontaktieren Sie bitte sofort Ihren Händler.

# **7.2.2 Emulierte COM-Schnittstellen**

Ab Werk emuliert **SLink41** die zusätzlichen Schnittstellen COM3 und COM4. Sollte in Ihrem PC COM2 nicht vorhanden oder COM3 und/oder COM4 schon anderweitig vergeben sein, so wird Ihr Händler gerne bereit sein, die Karte Ihren Anforderungen entsprechend zu modifizieren.

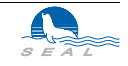

### **7.2.3 Wahl der Interrupts**

Für beide COM-Schnittstellen getrennt ist die entsprechende Interrupt-Leitung mittels Jumper einzustellen:

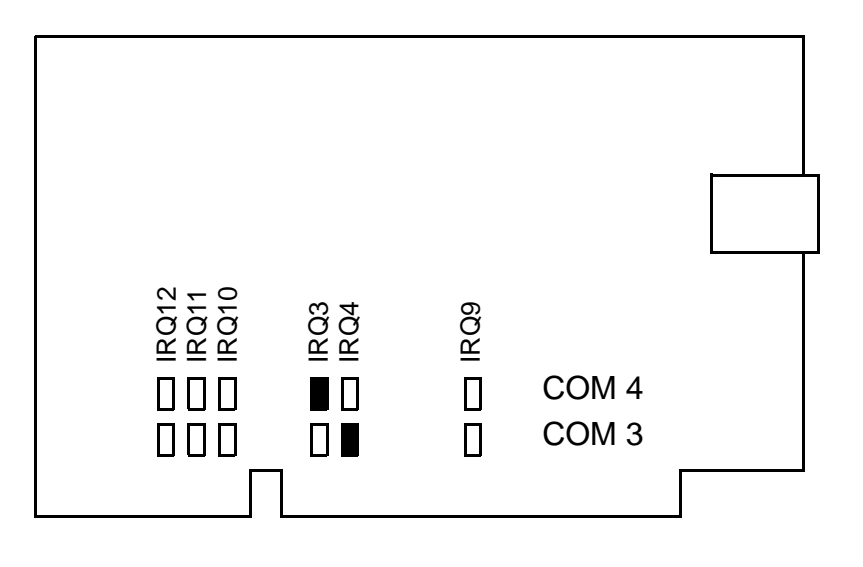

**Abbildung 14** SLink41: Wahl der Interrupt-Leitungen

Ab Werk ist COM3 auf IRQ4 und COM4 auf IRQ3 konfiguriert. Das ist die Standardeinstellung, wie sie auch von vielen Kommunikations-Softwarepaketen vorgesehen ist.

## **7.2.4 ISDN-Kabel**

Die Belegung des ISDN-Steckers (RJ-45) in der PC-Karte entspricht den internationalen Normen. Wir empfehlen jedoch, nur das mitgelieferte Kabel zu verwenden.

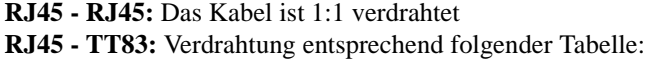

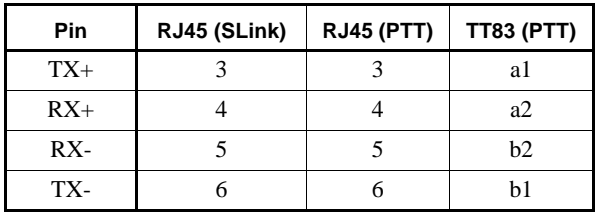

Abbildung 15 Belegung des ISDN-Steckers

Ist *Layer1* aktiviert (*ATI4*) - das Kabel ist somit in Ordnung, und *Layer2* funktioniert nicht (ATS97=100, AT&V meldet: Auto TEI=255), so sollte überprüft werden, ob der Anschluss von den PTT auf *Point-Point* konfiguriert ist (zum Betrieb des **SLink41** muss der Anschluss auf *Point-Multipoint* eingestellt sein). Ausserdem muss der Anschluss *"Bearer Capability: Unrestricted Digital"* erlauben.

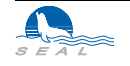

# **7.3 Betriebshinweise**

# **7.3.1 S-Register S39**

XON-XOFF-Handshake ist nicht unterstützt.

# **7.3.2 S-Register S52 und S53**

Synchroner Betrieb ist nicht möglich.

# **7.3.3 S-Register S55**

Power-On-Bereitschaftsbetrieb wird nicht unterstützt.

# **7.3.4 Weitere Hinweise**

Die 100 S-Register für die beiden Kanäle werden im EEPROM permanent abgespeichert. Die X.25-Konfiguration sowie eine eventuelle Liste mit zugelassenen Anrufern muss nach dem Einschalten neu geladen werden. Ein Reset des PC hat auf diese Konfigurationen keinen Einfluss.

Mit der PC-Karte *SLink41* ist es möglich, Remote-Command-Calls an einen *SLink21* Terminaladapter abzusenden und diesen zu konfigurieren. Es ist jedoch nicht möglich, mit gesetztem Register S43 eine PC-Karte anzurufen und zu konfigurieren.

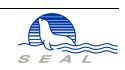

# **KAPITEL <sup>8</sup>** Die SLink04 SUN-Karte

**SEAL SLink04** ist eine Einsteckkarte, mit deren Hilfe Sie Ihre SUN®-Workstation an das ISDN-Netz der PTT (SWISSNET) anschliessen können. In Verbindung mit anderen **SEAL SLink**-Produkten, wie z.B. dem **SLink21 Terminaladapter**, können Sie die verschiedensten Computer, die eine V.24/RS232 Schnittstelle besitzen, mit Ihrer Workstation verbinden. Voraussetzung ist, dass Sie auf allen zu verbindenden Computern die gleichen Protokolle für die serielle Schnittstelle benutzen.

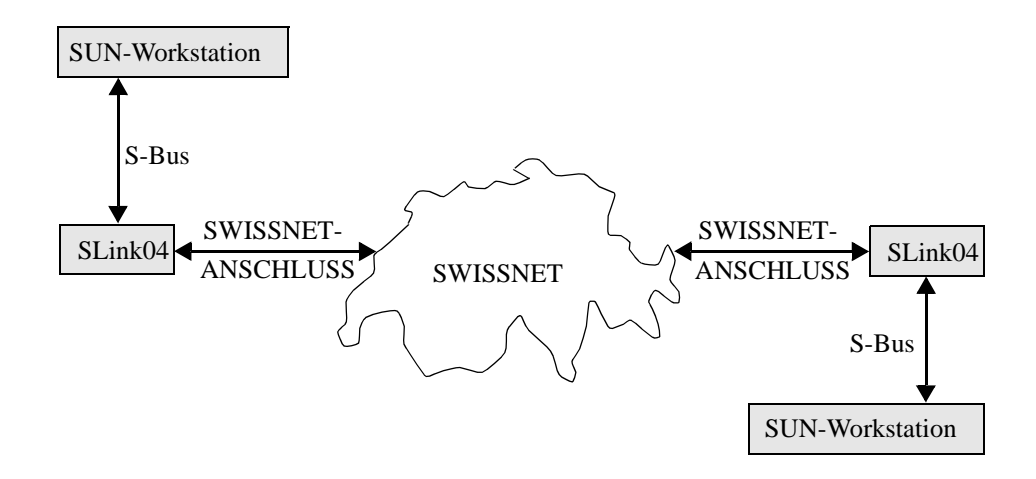

**Abbildung 16** Anwendung der SLink04 SUN-Karte

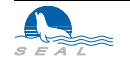

Der **SLink**-Benutzer muss bei der Verwendung des Gerätes sehr geringe ISDN-Kenntnisse besitzen. Ebenso kleine UNIX Kenntnisse werden für die erfolgreiche Anwendung des Produktes vorausgesetzt. **SLink** ist also ein Werkzeug für alle SUN-Besitzer, die oft oder nur gelegentlich die Daten schnell und problemlos übertragen müssen.

Alle **SEAL SLink**-Produkte unterstützten mehrere B-Kanal-Protokolle, wie z.B. V.110 oder X.75, um Datenaustausch mit Fremdgeräten zu ermöglichen.

# **8.1 Installation der SLin04 SUN-Karte**

Die folgenden Unterabschnitte beschreiben, wie Sie Ihre **SEAL SLink04 SUN-Karte**, im folgenden **SLink04** genannt, auf die Verwendung innerhalb Ihres Systems vorbereiten müssen.

### **8.1.1 Verpackungseinheit**

Nehmen Sie bitte vorsichtig die Karte und das Zubehör aus der Verpackung. Das Verpackungsmaterial sollten Sie für spätere Transporte des Gerätes aufbewahren.

Prüfen Sie den Inhalt der Verpackung, um sicher zu stellen, dass Sie folgende Teile haben:

- **•** Die SUN-Karte
- **•** Das ISDN-Kabel
- **•** Die Treibersoftware auf einer Diskette im *tar*-Format
- **•** Diese Beschreibung

Wenn irgendeiner dieser Teile fehlt oder beschädigt aussieht, kontaktieren Sie bitte sofort Ihren Händler.

### **8.1.2 ISDN-Kabel**

Die Belegung des ISDN-Steckers (RJ-45) in der SUN-Karte entspricht den internationalen Normen. Wir empfehlen jedoch, nur das mitgelieferte Kabel zu verwenden.

**RJ45 - RJ45:** Das Kabel ist 1:1 verdrahtet **RJ45 - TT83:** Verdrahtung entsprechend folgender Tabelle:

| Pin   | RJ45 (SLink) | <b>RJ45 (PTT)</b> | <b>TT83 (PTT)</b> |
|-------|--------------|-------------------|-------------------|
| $TX+$ |              |                   | al                |
| $RX+$ |              |                   | a2                |
| $RX-$ |              |                   | b2                |
| TX-   |              |                   |                   |

Abbildung 17 **Belegung des ISDN-Steckers** 

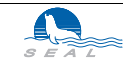

Ist *Layer1* aktiviert (*ATI4*) - das Kabel ist somit in Ordnung, und *Layer2* funktioniert nicht (ATS97=100, AT&V meldet: Auto TEI=255), so sollte überprüft werden, ob der Anschluss von den PTT auf *Point-Point* konfiguriert ist (zum Betrieb des **SLink04** muss der Anschluss auf *Point-Multipoint* eingestellt sein). Ausserdem muss der Anschluss *"Bearer Capability: Unrestricted Digital"* erlauben.

# **8.2 Anschluss an den SBus**

Für den Anschluss an den SBus wird die normierte SBus-Steckerleiste verwendet. Die Karte benutzt einen SBus-Slot und sie kann in jeden freien Slot eingesetzt werden.

# **8.3 Installation der Treibersoftware**

In der Verpackungseinheit wird eine Diskette mit der Treibersoftware mitgeliefert. Die Files auf dieser Diskette sind im *tar*-Format aufgezeichnet. Die Files auf der Diskette sind "absolut" aufgezeichnet und werden, unabhängig vom Benutzerpfad, mit folgendem Befehl auf das jeweils richtige Verzeichnis kopiert:

*tar xvf /dev/fd0*

wobei */dev/fd0* das Device-File des Diskettenlaufwerkes ist.

Folgende Files bzw. Directories werden angelegt:

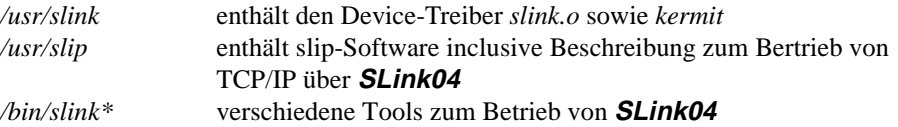

*/bin/slink\_load* wird dazu benützt, den **SLink**-Treiber in den Kernel zu laden. Dies geschieht unter Verwendung von *modload*. Dieser Befehl generiert ausserdem die entsprechenden Device-Files zum Betrieb der Karte.

### **8.3.1 Notwendige Einträge in System-Files**

### **8.3.1.1 Cu und uucp Betrieb**

Das File */etc/uucp/Devices* muss für alle Device- und Pty-Files, die von *cu* oder *uucp* verwendet werden, einen entsprechenden Eintrag erhalten. */usr/slink/slink\_install\_uucp* ist ein Shell-Script, das eine mögliche Konfigurierung durchführt. Es macht alle unbedingt nötigen System-File-Einträge, die zur Verwendung von *uucp* oder *cu* gebraucht werden. Bei Bedarf sind diese Einträge vom Systemadministrator an die aktuellen Bedürfnisse anzupassen.

### **8.3.1.2 getty Betrieb**

Im File */etc/ttytab* muss ein *getty* -Prozess auf das gewünschte Pseudo-Terminal gesetzt werden. Dazu kann das Script */usr/slink/slink\_install\_getty* verwendet werden.

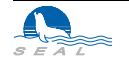

# **8.3.1.3 rc.local**

Um den **Slink**-Treiber nicht nach jedem Power-On der SUN neu installieren zu müssen, empfiehlt sich ein entsprechender Eintrag im */etc/rc.local* File.

# **8.3.2 Allgemeine Informationen zum Treiber**

Auf die Units */dev/sl0* und */dev/sl1* können Prozesse wie *getty, cu, uucp, kermit* usw. unter eventueller Verwendung der entsprechenden Pseudoterminal-Paare gesetzt werden. Um die Verbindung des Pty mit dem Device-File herzustellen, ist der *slinkd* genan-

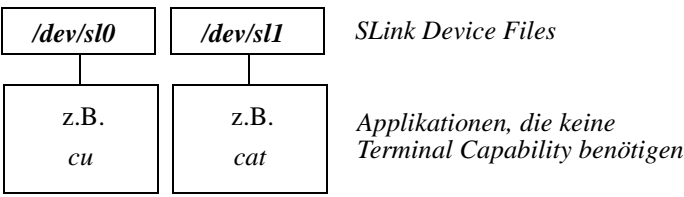

nte Daemon mit dem entsprechenden Parameter ( 0 oder 1 ) zu starten.

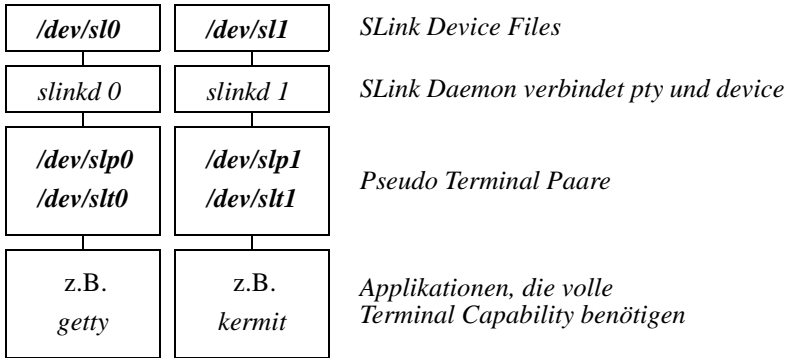

Die Pseudoterminals sind notwendig, damit die Software erfolgreich alle benötigten Schnittstellen-Parameter einstellen kann. *Kermit* lässt sich mit der neuesten Treiber-Software auch direkt an ein Devicefile setzen.

# **8.3.3 Installation des Treibers und Erzeugung der /dev-Files**

Der ladbare Treiber wird mit dem Befehl *slink\_load* installiert. Mit diesem Befehl werden zusätzlich die Units */dev/sl0, /dev/sl1, /dev/sl2* und */dev/sl3* sowie die Pseudo-Terminals */dev/slt0, /dev/slp0, /dev/slt1, /dev/slp1* erzeugt. Mit dem Befehl *slink\_unload* wird der Treiber wieder entfernt. Dies setzt voraus, dass zum Zeitpunkt des Befehl-Aufrufes kein vom **SLink**-Treiber verwendetes Device-File geöffnet ist.

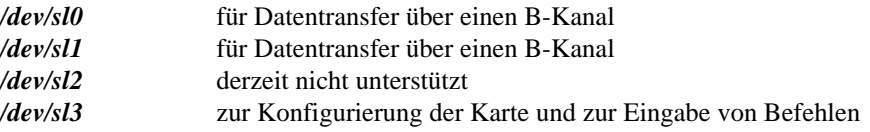

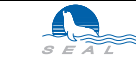

# **8.4 Eingabe von Befehlen**

Der Benutzer kann die Einheit */dev/sl3* z.B. mit *cu -h -t -l /dev/sl3* eröffnen. Die entsprechenden Einträge im */usr/lib/uucp* Directory müssen vorher gemacht werden ("System Administration"). Jeder Befehl beginnt mit *AT<k>*, wobei *<k>* die Kanalnummer (0 bzw. 1) ist. Kanal 0 korrespondiert mit */dev/sl0* und Kanal 1 mit */dev/sl1*. Als Kontrolle, ob die Einheit und der Driver richtig installiert sind, werden z.B. die Befehle *AT0* oder *at1* eingegeben. **SLink04** antwortet darauf mit *OK*. Auf die Unit */dev/sl3* kann ebenso über *cat filename > /dev/sl3* oder *echo 'command' > /dev/sl3* zugegriffen werden. Wird *<k>* nach *AT* weggelassen, so wird die mit dem Befeht *ATU* gesetzte Default-Unit verwendet (0 oder 1).

Als Kontrolle, ob die Einheit und der Driver richtig installiert sind, werden z.B. die Befehle *AT0* oder *at1* eingegeben. **SLink04** antwortet darauf mit *OK*.

# **8.5 Betriebshinweise**

## **8.5.1 S-Register S2 und S12**

Auf den Datenkanälen ist die Eingabe von Befehlen nicht möglich.

## **8.5.2 S-Register S39**

XON/XOFF- sowie RTS/CTS-Handshake ist nicht unterstützt.

## **8.5.3 S-Register S52 und S53**

Synchroner Betrieb ist nicht möglich.

# **8.5.4 S-Register S55**

Power-On-Standby-Betrieb wird nicht unterstützt.

## **8.5.5 S-Register S96**

Nur im V.110 - Betrieb ist die eingestellte Baud-Rate relevant. Bei der entsprechenden Einstellung des Registers S96 wird die entsprechende Low-Layer-Capability beim Verbindungsaufbau mitgesendet, um der Gegenstelle entsprechende Konfiguration zu ermöglichen. S96 = 0 ist nicht unterstützt.

## **8.5.6 Weitere Hinweise**

Die Konfiguration der Register sowie die X.25-Parameter sowie eine eventuelle Liste mit zugelassenen Anrufern müssen nach dem Einschalten neu geladen werden.

Mit der SUN-Karte **SLink04** ist es möglich, Remote-Command-Calls an einen TA abzusenden und diesen zu konfigurieren. Es ist jedoch nicht möglich, mit gesetztem Register S43 eine SUN-Karte anzurufen und zu konfigurieren.

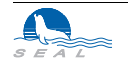

# **Die SLink04 SUN-Karte**

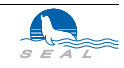

# Technische Spezifikationen

# **1 Eigenschaften**

- **•** Kompakte Abmessungen, ungefähr 160x100x16 mm je nach Ausführung
- **•** Unterstützen 1 (**SLink21**) bzw. 2 ISDN B-Kanäle ( je 64kBit/s) und den ISDN D-Kanal (16kBit/s)
- **•** 256 kB Speicher für I/O-Puffer
- **•** Erfüllen vollständig alle I.430 (Layer 1), Q.921 (Layer 2) und Q.931 (Layer 3) Spezifikationen
- **•** Geprüft und zugelassen durch die Schweizerischen PTT Betriebe
- **•** 1 Jahr Garantie und Software-Updates, 2 Jahre optional

# **2 Lieferumfang**

- **• SLink** ISDN-Gerät
- **•** 7m ISDN-Kabel mit Stecker
- **•** Gebrauchsanweisung
- **•** Netzgerät bei **SLink21**
- **•** Floppy-Disk mit Software bei **SLink01** und **SLink11**

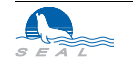

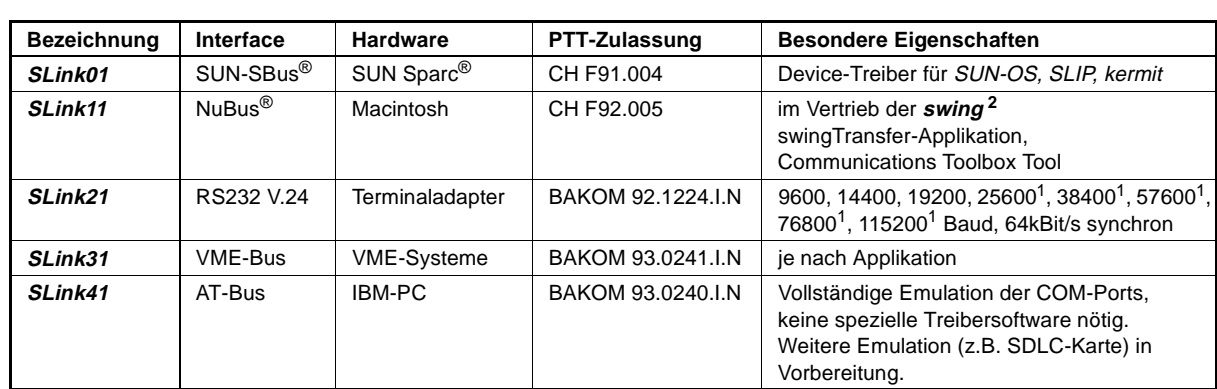

# **3 Übersicht**

 $1$ ) Diese Geschwindigkeit ist in der V.24 Empfehlung nicht enthalten

2) **swing** Marketing und Vertrieb von Computerprodukten, M.Aebi, Heinrichstrasse 32, 8005 Zürich

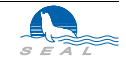

# Glossar

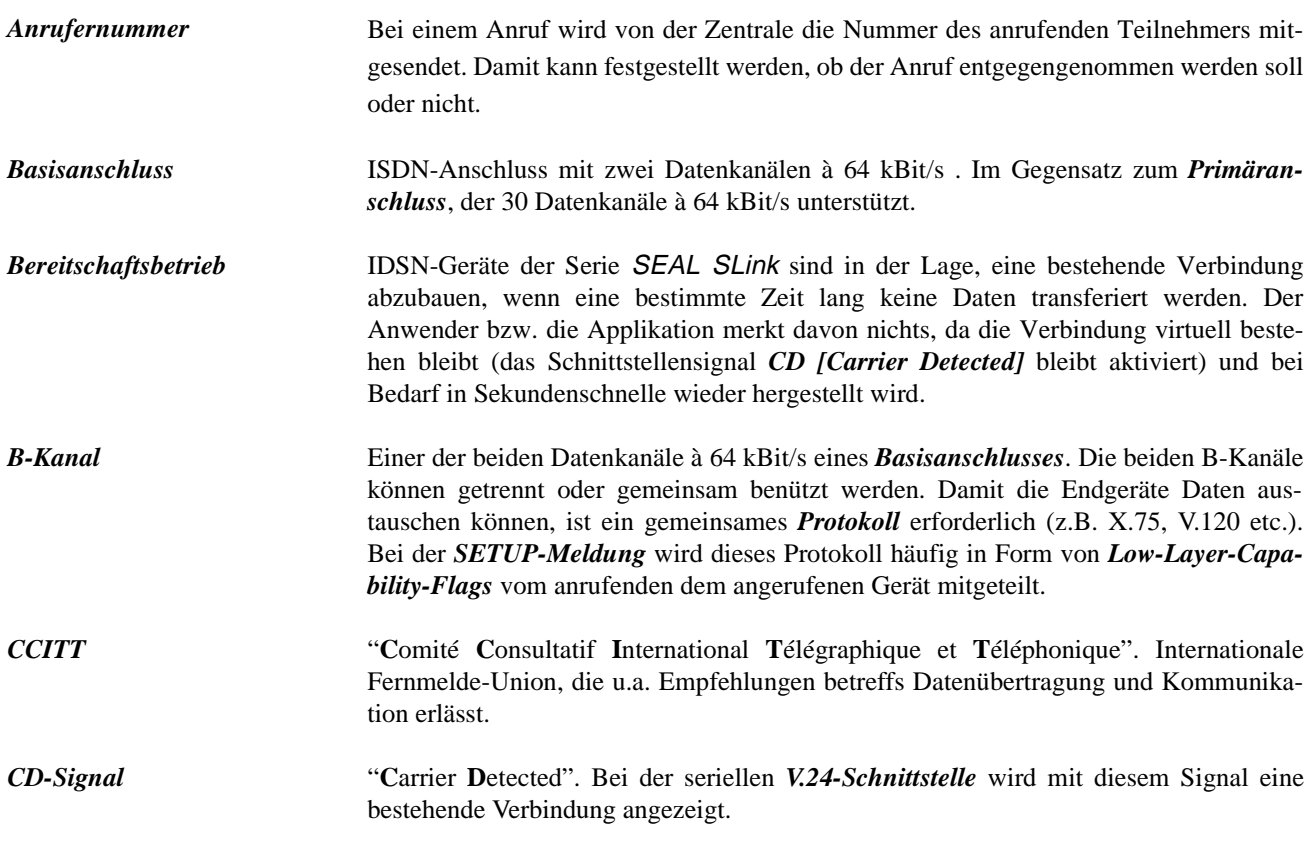

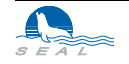

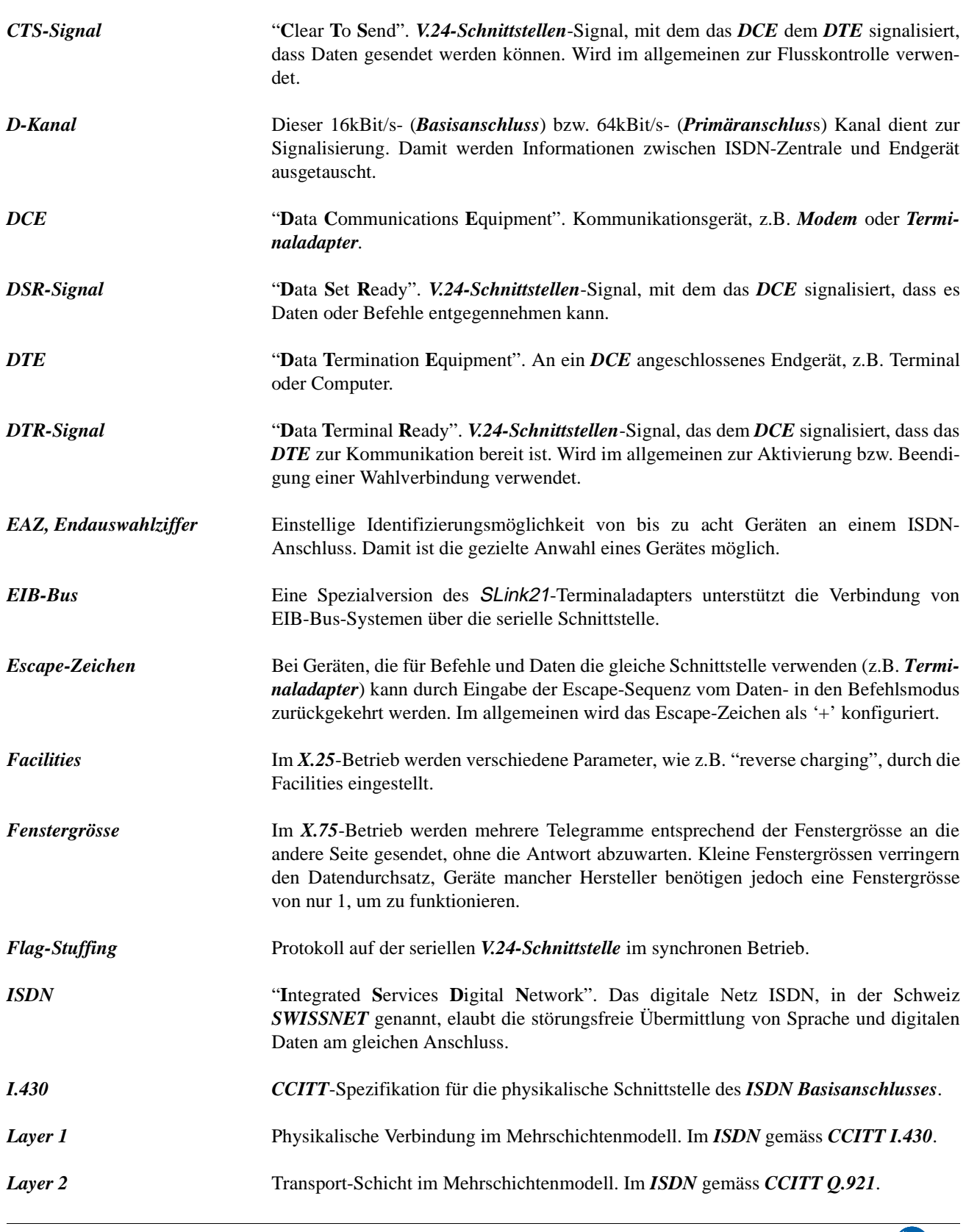

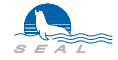

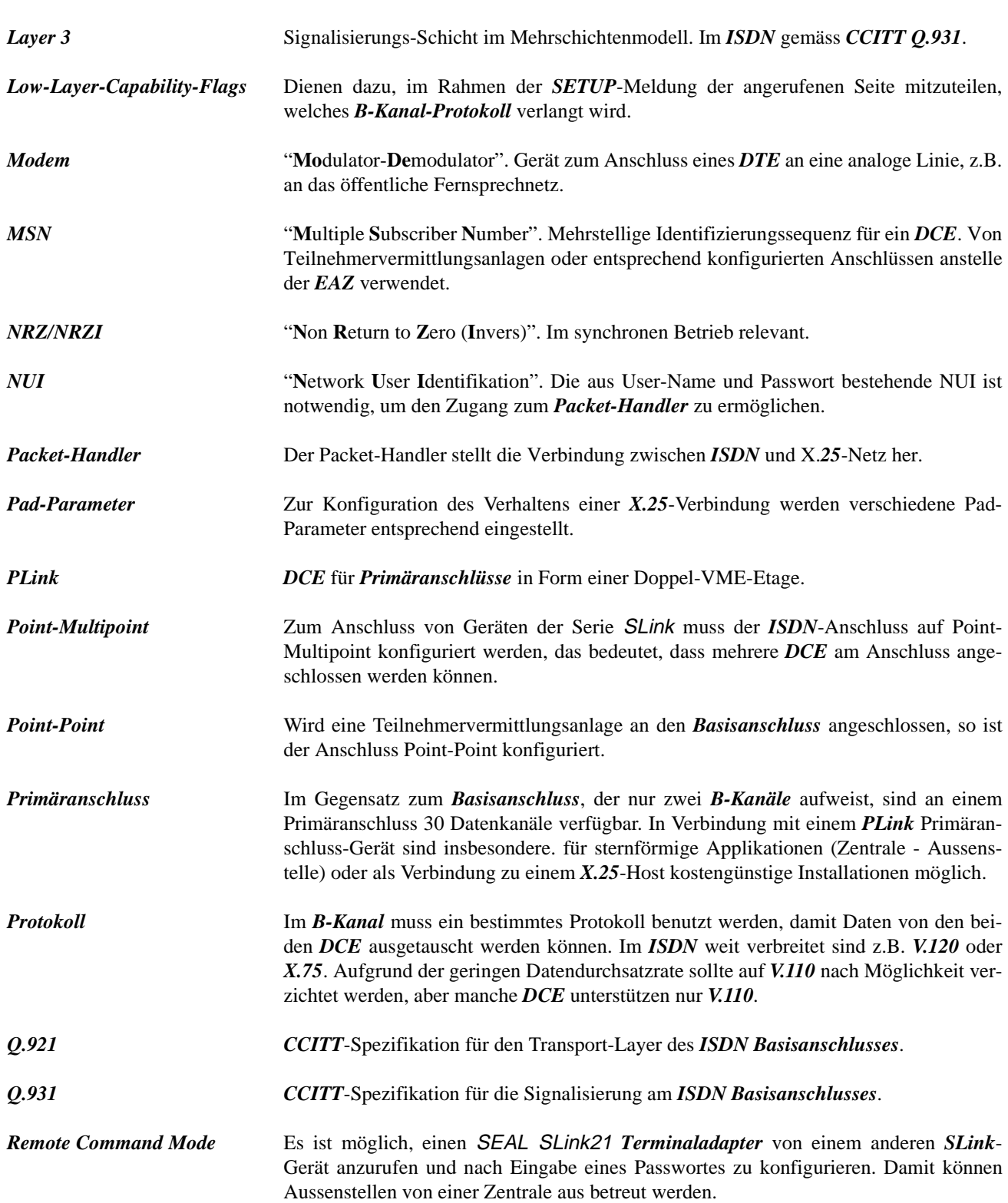

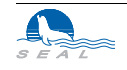

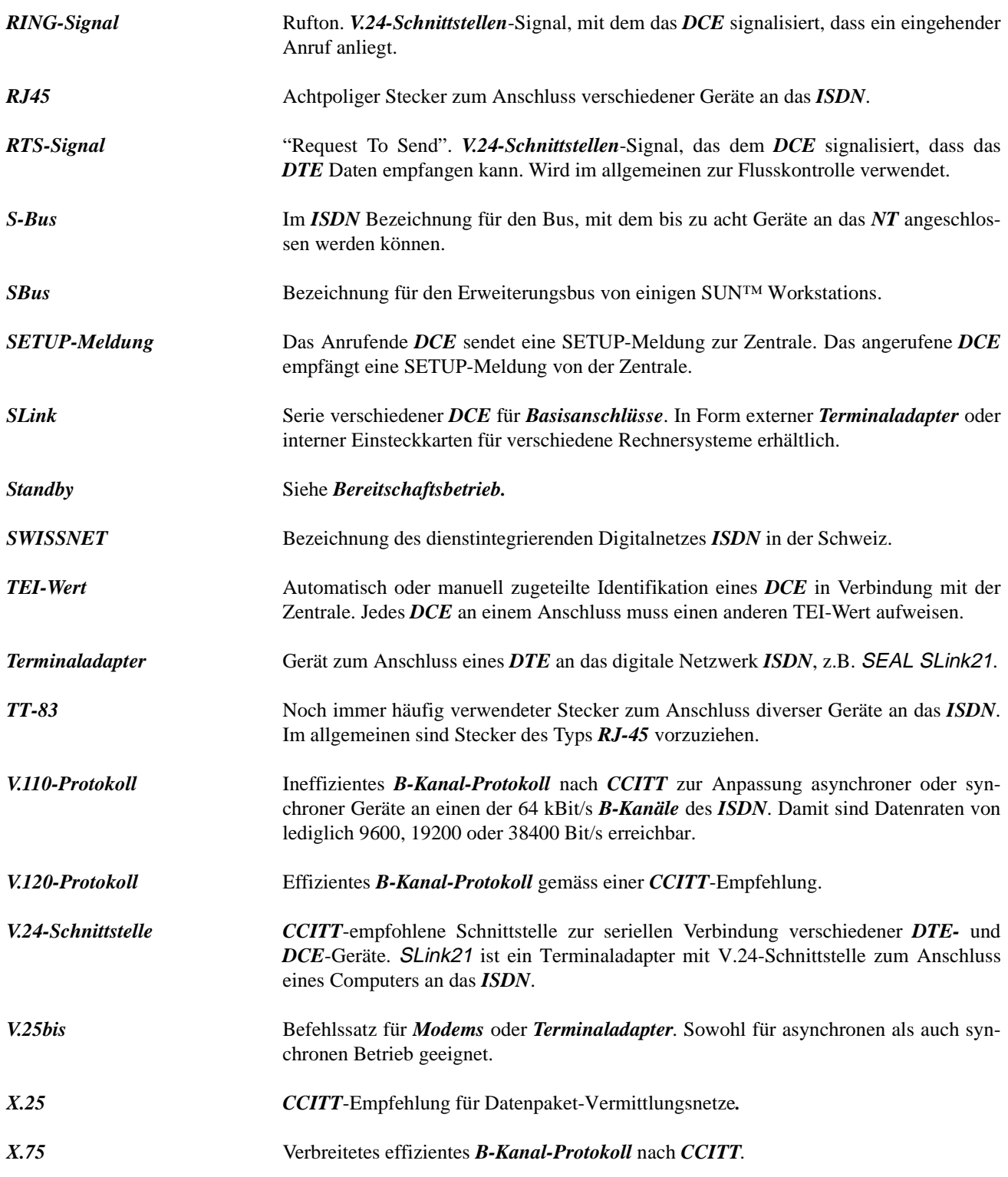

# Index

# **A**

Adressdecoder 6-3 Anrufernummer 2-3, A-3 Antwort 2-4, 3-3 AT-Bus A-2

# **B**

Basisanschluss A-3 Befehlseingabe 3-1 Bereitschaftsbetrieb 2-3, 2-5, 3-2, 3-4, 6-4, 7-4, A-3 B-Kanal 2-6, 3-4, A-1, A-3

# **C**

CD 2-4, 3-2, 5-4, 5-5 COM-Port 7-2 CTS A-4

# **D**

Datentransfer 3-3 DC 3-4 DCE 4-3, A-4 Debug 2-3 Device-Treiber 8-3, A-2 D-Kanal A-1, A-4 DSR A-4 DTE 4-3, A-4 DTR 2-2, 2-4, 2-5, 2-9, 3-1, 3-2, 3-4, 5-4, 5- 5, A-4 **E**

EAZ 2-7, A-4

Echo 2-7, 3-3, 3-4, 4-4 EIB-Bus 2-6, 5-8 Endauswahlziffer 2-7, 2-8, 3-2, 3-4, A-4 Eprom 5-7 Escape 2-2, 3-1, 3-3, 3-4, A-4

## **F**

Facilities 4-2, A-4 Fenstergrösse 2-5, A-4 Flag-Stuff 2-5, 2-6, A-4

# **H**

Handshake 2-3, 3-4, 6-4, 7-4, 8-5

**I** I.430 A-1, A-4 IBM-PC A-2 Internet 2-6 Interrupt 7-3 ISDN A-4

# **K**

Kosten 3-3

# **L**

Layer 1 A-1 Layer 2 A-1 Layer 3 A-1 Low-Layer-Capability 6-5, A-5

# **M**

Macintosh A-2

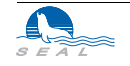

Meldungen 2-3 Modem A-5 MSN 2-8, A-5

### **N**

NRZ/NRZI 2-5, A-5 NuBus A-2 NUI 4-1, A-5

### **P**

Packet-Handler 4-2, A-5 Pad-Parameter 4-3, A-5 Paketlänge 4-4 Passwort 3-5 Personal-Computer 7-1 PLink A-5 Primäranschluss A-5 Protokoll 2-6, 3-4, A-5

# **Q**

Q.921 A-1, A-5 Q.931 A-1, A-5

# **R**

Register 2-1, 4-3, 7-4 Remote Command Mode 2-4, 3-5, 6-5, 7-4, 8-5, A-6 Reverse Charging 4-2 RING 2-2, 2-4, 3-4, 5-5, A-6 RJ45 5-5, 6-2, 7-3, 8-2, A-6 RTS A-6

## **S**

S-Bus 2-6, A-6 SBus 8-3, A-2, A-6 SLink A-6 Standby 2-5, 5-6, A-6 Steuerungen 2-6, 5-8 SUN 8-2, A-2 swing A-2 SWISSNET 4-1, A-6 Synchron 2-6, 5-7, 6-4, 7-4, 8-5

# **T**

TEI 2-5, 2-6, 2-8, 3-4, A-6 Terminaladapter 7-4, A-2, A-6 TT83 5-5, 6-2, 7-3, 8-2, A-6

# **U**

UNIX 8-2

# **V**

V.110 2-6, 6-5, 8-2, A-6 V.120 2-6, 3-4, A-6 V.24-Schnittstelle A-6 V.25bis 2-4, A-6 Verbindungsabbau 3-1 Verbindungsaufbau 3-1 VME-Bus 6-3, A-2 VME-System 6-1, A-2

### **W**

Wiederwahl 3-2 Workstation 8-1

### **X**

X.25 1-3, 4-1, 6-5, 7-4, A-6 X.25-Adresse 4-2 X.75 2-5, 2-6, 8-2, A-7

# **Z**

Zeitüberwachung 2-2

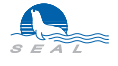